МИНИСТЕРСТВО НАУКИ И ВЫСШЕГО ОБРАЗОВАНИЯ РОССИЙСКОЙ ФЕДЕРАЦИИ

ФЕДЕРАЛЬНОЕ ГОСУДАРСТВЕННОЕ АВТОНОМНОЕ ОБРАЗОВАТЕЛЬНОЕ УЧРЕЖДЕНИЕ ВЫСШЕГО ОБРАЗОВАНИЯ «САМАРСКИЙ НАЦИОНАЛЬНЫЙ ИССЛЕДОВАТЕЛЬСКИЙ УНИВЕРСИТЕТ ИМЕНИ АКАДЕМИКА С.П. КОРОЛЕВА» (САМАРСКИЙ УНИВЕРСИТЕТ)

# ТЕХНОЛОГИИ ПРОГРАММИРОВАНИЯ

Рекомендовано редакционно-издательским советом федерального государственного автономного образовательного учреждения высшего образования «Самарский национальный исследовательский университет имени академика С.П. Королева» в качестве учебного пособия для обучающихся по основной образовательной программе высшего образования по направлению подготовки 01.03.02 Прикладная математика и информатика

> С А М А Р А Издательство Самарского университета 2020

#### Авторы: А.В. Гайдель, А.В. Благов, В.И. Проценко, А.С. Широканев

Рецензенты: канд. техн. наук, доц. Самарского университета А. Н. Д а н и л е н к о, канд. техн. наук, доц. СамГТУ С. В. С у с а р е в

**Т 384 Технологии программирования:** учебное пособие / *А.В. Гайдель, А.В. Благов, В.И. Проценко* [и др.]. *–* Самара: Издательство Самарского университета, 2020. *–* 108 с.: ил.

#### **ISBN 978-5-7883-1554-6**

В данном пособии рассматриваются лабораторные работы по дисциплине «Технологии программирования», а также даётся теоретический материал, содержащий описание современных информационных технологий, необходимый для успешного их выполнения.

В результате выполнения работ, изложенных в пособии, обучающиеся приобретают навыки создания программных систем различного рода с использованием современных средств разработки.

Предназначено для обучающихся по направлению подготовки 01.03.02 Прикладная математика и информатика.

Подготовлено на кафедре технической кибернетики.

УДК 004.42(075) ББК 32.973-018я7

ISBN 978-5-7883-1554-6 © Самарский университет, 2020

# **ОГЛАВЛЕНИЕ**

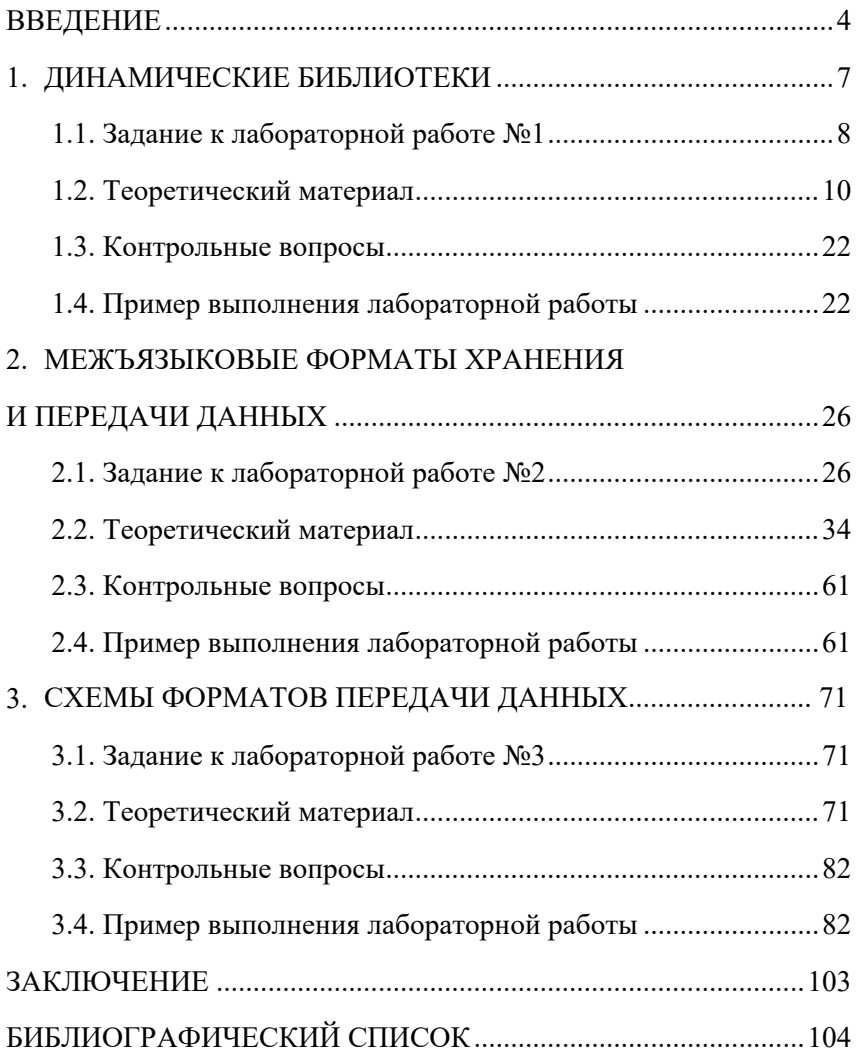

#### **ВВЕДЕНИЕ**

Программирование является оносительно молодой и быстро отраслью науки и техники. Опыт ведения развивающаяся разработок реальных  $\overline{M}$ совершенствования имеющихся программных И технических средств постоянно переосмысливается, в результате чего появляются новые методы, методологии и технологии, которые, в свою очередь, служат основой более современных средств разработки программного Исследовать обеспечения. процессы создания **НОВЫХ** информационных технологий определять  $\overline{M}$ ИX основные тенденции целесообразно, сопоставляя эти технологии с уровнем развития программирования и особенностями имеющихся в распоряжении программистов программных и аппаратных средств.

программирования Технологиями Принято называть совокупность методов и средств для разработки программного обеспечения. <sub>R</sub> технологии лолжны быть определены последовательность выполнения операций, условия, при которых выполняется кажлая операция, описание самих операций: исходные данные, нормативные документы,  $\mathbf{B}$ **TOM** числе стандарты, критерии и методы оценки, результаты и др.

В современном мире разработчики создают все более мощные программы. Методы и средства разработки сложные и качественных программ существенно сокращают время и затраты на их создание.

Использование линамических библиотек. актуальных форматов хранения и представления данных, а также технологий, используемых для передачи данных по сети, описанных в учебном пособии, успешную разработку позволяет осуществлять приложений и комплексов программ.

В данном учебном пособии рассматриваются лабораторные работы по дисциплине «Технологии программирования». Каждая

 $\overline{4}$ 

работа снабжена теоретическим материалом, перечнем контрольных вопросов, а также конкретными примерами выполнения. Подобное изложение материала позволяет обучающимся не только успешно справиться с выполнением лабораторных работ, но и приобрести навыки разработки программного обеспечения различного рода с использованием современных инструментальных средств, а также освоить актуальные технологии, используемые при разработке программного обеспечения.

#### **Требования к выполнению лабораторных работ**

Лабораторная работа выполняется группой от одного до двух студентов. Все студенты в одной команде несут полную ответственность за лабораторную работу и получают за неё одинаковые оценки. Вариант задания назначается случайным образом. Результатом выполнения лабораторной работы является исходный код программы на одном из языков программирования, заранее выложенный в систему контроля версий в общедоступный репозиторий (например, GitHub или GitLab), и печатный отчёт о выполненной работе. Репозиторий должен оставаться доступным до конца семестра. Успешно сданная лабораторная работа может дифференцированно оцениваться по усмотрению преподавателя. Успешная сдача всех лабораторных работ является необходимым условием для допуска к экзамену. Сдавать лабораторную работу можно на лабораторных занятиях по расписанию. В случае, если личное присутствие невозможно, работу можно сдавать удалённо по видеосвязи с демонстрацией экрана в часы проведения занятий. За одно занятие нельзя дважды сдавать одну и ту же лабораторную работу.

В процессе сдачи лабораторной работы преподавателю предъявляется исходный код и запущенная программа для тестирования её работы. Преподаватель может задавать

выполнившим работу студентам вопросы по исходному коду программы, по теории, связанной с выполненной работой, а также контрольные вопросы из соответствующего раздела. Работа считается успешно сданной, если:

– программа успешно работает и выполняет все необходимые действия;

– студенты, выполнявшие работу, правильно ответили на все вопросы преподавателя;

– отчёт по выполненной лабораторной работе оформлен в соответствии с требованиями и сдан в печатном виде.

Лабораторная работа может быть выполнена на любом языке программирования в любой среде разработки с использованием любых сторонних библиотек по выбору выполняющих поставленную задачу. При выполнении работы не запрещается пользоваться внешними источниками данных, чужим исходным кодом, использованным на законных основаниях, готовыми сторонними библиотеками и любой функциональностью, встроенной в стандартную библиотеку языка программирования.

Отчёт о выполненной лабораторной работе должен быть оформлен в соответствии с требованиями ГОСТ, а также стандарта оформления учебных текстовых документов организации, в которой выполняется лабораторная работа. Он должен содержать следующие обязательные структурные элементы: титульный лист, задание, реферат, содержание, введение, основную часть и заключение. В основной части отчёта должны быть изложены теоретические сведения, положенные в основу лабораторной работы, материалы и методы исследования, а также полученные результаты.

# 1. ДИНАМИЧЕСКИЕ БИБЛИОТЕКИ

программировании Библиотеками в являются сборники подпрограмм или объектов, используемых для разработки программ. Другими словами, это набор классов, компонентов или модулей для решения разных задач.

Существует два типа библиотек: статические и динамические.

Статическая библиотека состоит из подпрограмм, которые непосредственно компилируются линкуются  $\boldsymbol{\mathrm{M}}$  $\mathbf{c}$ вашей программой. При компиляции программы, которая использует библиотеку, весь статическую функционал статической библиотеки (тот, что использует ваша программа) становится частью вашего исполняемого файла. В Windows статические библиотеки имеют расширение lib (от «library»), тогда как в Linux статически библиотеки имеют расширение .a (от «archive»).

Одним из преимуществ статических библиотек является то, что при использовании нужно распространять всего лишь 1 файл (исполняемый файл), чтобы пользователи могли запустить и использовать вашу программу. Поскольку статические библиотеки становятся частью вашей программы, то вы можете использовать их подобно функционалу своей собственной программы. С другой стороны, копия библиотеки становится частью каждого вашего исполняемого файла, и это может привести к увеличению размера файла. Также, если нужно будет обновить статическую библиотеку. вам придётся перекомпилировать кажлый исполняемый файл, который её использует.

Динамическая библиотека состоит из подпрограмм, которые подгружаются в вашу программу во время её выполнения. При компиляции программы, которая использует динамическую библиотеку, эта библиотека не становится частью вашего исполняемого файла. Она так и остаётся отдельным модулем. В

 $\tau$ 

Windows динамические библиотеки имеют расширение .dll (от «dynamic link library» = «библиотека динамической компоновки»), тогда как в Linux динамические библиотеки имеют расширение .so (от «shared object» = «общий объект»). Одним из преимуществ динамических библиотек является то, что разные программы динамической могут совместно использовать одну копию библиотеки, ЧТО значительно экономит используемое пространство. Ешё преимуществом динамической ОДНИМ библиотеки является то, что её можно обновлять до более новой версии без перекомпиляции всех исполняемых файлов, которые её используют.

### 1.1. Задание к лабораторной работе №1

Требуется реализовать динамическую библиотеку, обладающую заданной функциональностью, а также отдельное приложение с пользовательским интерфейсом, использующее эту динамическую библиотеку и позволяющее пользователю воспользоваться её функциональностью.

| таблица т. Барианты задания на лабораторную работу же т |                                                                                    |
|---------------------------------------------------------|------------------------------------------------------------------------------------|
| $N_2$                                                   | Функциональность динамической библиотеки                                           |
| $\boldsymbol{0}$                                        | Сложение двух целых чисел                                                          |
| $\mathbf{1}$                                            | Перевод заданного целого числа в заданную позиционную<br>систему счисления         |
| 2                                                       | Получение заданного количества цифр после запятой в<br>заданной обыкновенной дроби |
| $\overline{3}$                                          | Определение, является ли заданный год високосным                                   |
| $\overline{4}$                                          | Вычисление суммы цифр заданного целого числа                                       |
| 5                                                       | Подсчёт количества положительных делителей заданного<br>целого числа               |
| 6                                                       | Проверка, является ли заданное целое положительное число                           |
|                                                         | простым числом                                                                     |
| 7                                                       | Вычисление площади треугольника на плоскости с заданными                           |
|                                                         | целочисленными координатами вершин                                                 |

Tahuuta 1 Rapuaturti pangung ng nghongropingo nghory No 1

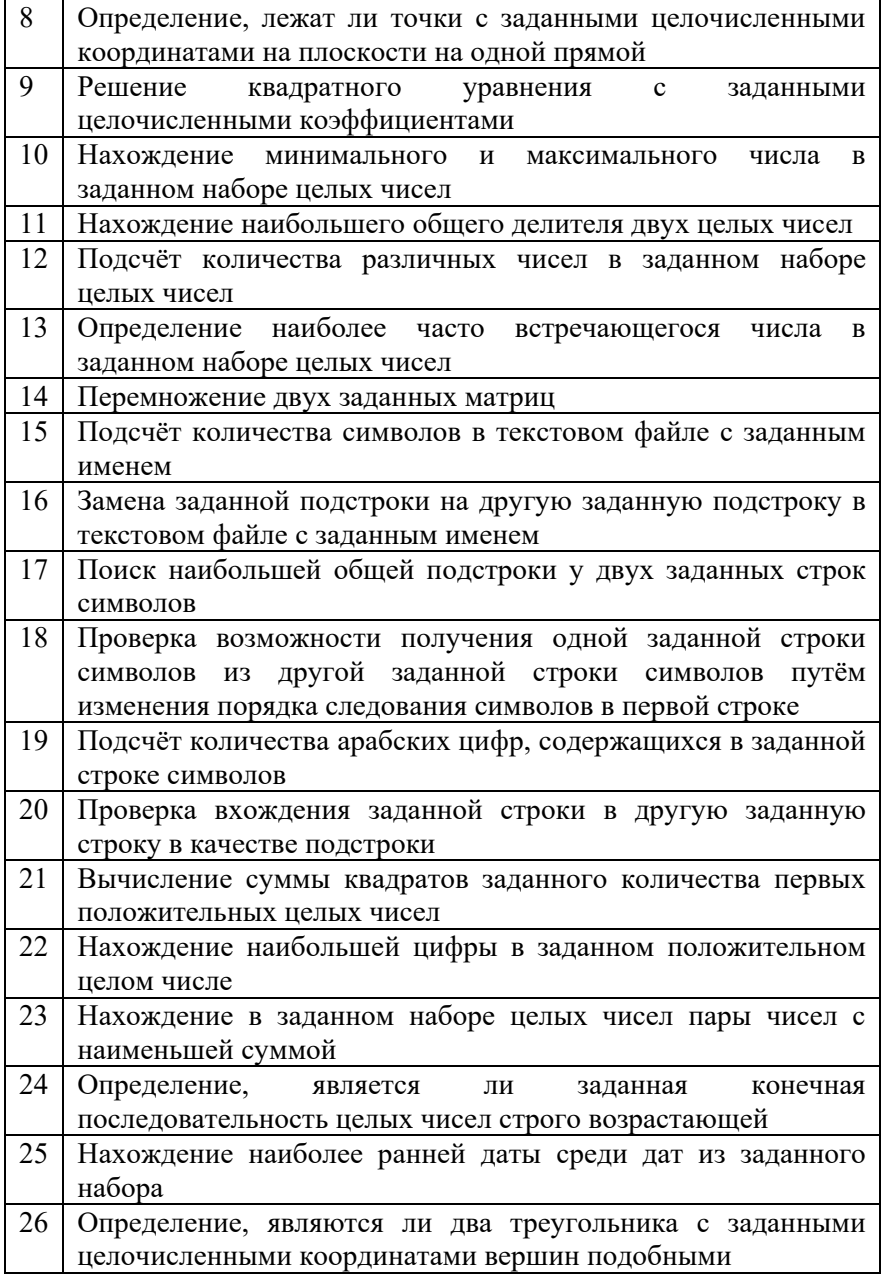

Окончание табл. 1

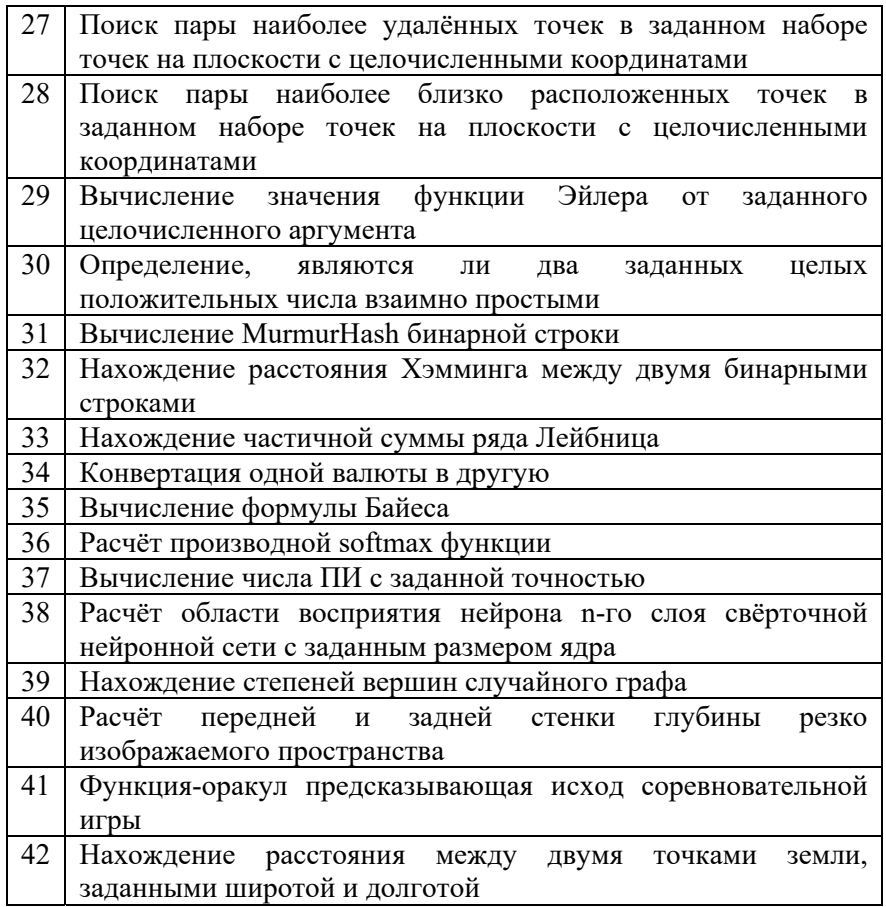

## **1.2. Теоретический материал**

Компиляция и выполнение программы на C и C++ могут быть разделены на несколько этапов:

1. Лексический разбор исходного кода для получения токенов.

2. Построение на основе токенов абстрактного синтаксического дерева.

3. Построение графа исполнения.

4. Оптимизация графа исполнения.

5. Генерация объектного кода.

6. Линковка файлов с объектным кодом в один исполняемый файл.

7. Загрузка исполняемого файла и динамическая линковка средствами операционной системы.

В данном руководстве обратим внимание на этапы, следующие после оптимизации графа, с 5 по 7. Вы можете повторить выполнение команд в докер контейнере или виртуальной машине под управлением Ubuntu или CentOS. Пример запуска докер контейнеров:

```
$ docker run -it centos: latest /bin/bash
$ docker run -it ubuntu: latest /bin/bash
```
Пример конфигурации Ubuntu 20.04 и CentOS 8 под пользователем root:

```
apt update
apt install clang
yum update
yum install clang
```
Рассмотрим пример программы, часть функциональности которой (функцию helper) мы бы хотели выделить в библиотеку:

```
// main.c
#include <stdio.h>
void helper () {
  puts ("helper");
\mathfrak{z}int main () \{helper();
```
Для компиляции будем использовать clang. Выполним первые шесть этапов компиляции для main.c файла:

\$ clang main.c

Мы получили файл a.out.

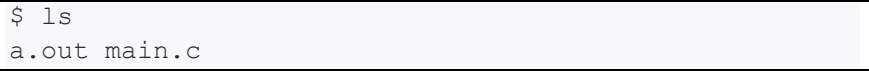

В экосистеме linux существует набор утилит для анализа объектных и исполняемых файлов. Например, мы можем посмотреть заголовок файла с помощью утилиты readelf:

```
$ readelf -h a.out
```
В выводе можно увидеть информацию о типе файла, смещение от начала файла, с которого начнется выполнение инструкций и ряд других свойств.

Когда из файла с исходным кодом main.с выделяется функция helper, её реализация переносится в файл helper.c. Для файла с реализацией также создаётся заголовочный файл helper.h с сигнатурой этой функции.

```
// helper.h
void helper();
// helper.c
#include "helper.h"
#include <stdio.h>
void helper () {
 puts("helper");
// main.c
#include "helper.h"
int main() fhelper();
```
Поиск заголовочных файлов, имена которых заключены в угловые скобки, начинается с системных директорий, а не с текущей, в отличие имён файлов в кавычках.

Далее, на некоторое время, исключим линковку из процесса построения проекта и сфокусируемся на объектных файлах:

```
$ clang - c helper. с # создаётся helper. о
$ clang - c main. c # создаётся main. o
```
После чего получается следующий набор файлов:

```
S 1s
helper.c helper.h helper.o main.c main.o
```
При просмотре заголовков .о файлов мы увидим другой тип relocatable file:

\$ readelf -h main.o

Объектные файлы - это практически исполняемые файлы. Они содержат машинный код, однако адреса памяти, которые фигурируют в нём не окончательные и требуют релокации при окончательного исполняемого формировании кола. Также объектные файлы содержат метаданные об адресах переменных и функций, называемых в контексте объектных файлов символами. Символы хранятся в ассоциативной структуре, называемой таблицей символов.

Если вы забудете указать во время линковки один из объектных файлов, линковщик не сможет найти символы функции, которые в них определены:

```
$ clang main.o
main.o: In function `main':
main.c: (.text+0x7): undefined reference to `helper'
clang-5.0: error: linker command failed with exit
code 1 (use -v to see invocation)
```
Посмотрим таблицы символов с помощью утилиты nm:

```
$ nm helper.o
$ nm main.o
```
Отметим, что если символ помечен как U - неопределённый, то к нему обращаются где-то в коде, но функция или переменная в нём не объявлена

Одним из источников информации о linux утилите является тап документация. Аналогичная документация поддерживается в Windows **B** powershell.

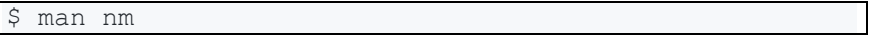

Для линковки проекта и создания исполняемого файла следует в качестве аргументов все полученные ранее передавать объектные файлы. После успешной линковки в исполняемом файле можно будет увидеть объединенную таблицу символов.

Для того чтобы посмотреть на машинный код объектных файлов следует воспользоваться утилитой otool или objdump.

Для статической линковки символы всех объектных файлов должны быть уникальными, так как по сути они являются уникальными адресами памяти, по которым происходит чтение или запись в случае с переменными, и на которые перепрыгивает указатель исполнения в случае функций. В языках аналогичных C++, перегрузку функций, поддерживающих  $RILL$ удовлетворения требования уникальности символов символы приходится обогащать дополнительной информацией, взятой из сигнатуры функций. Посмотрите на таблицу символов объектного файла следующего кода:

```
void doSomething (bool save) {}
   void doSomething(int n) {}
int main() \{\}$ clang class.cpp -std=c++11
$ nm a.out
```
B GNU у nm утилиты есть ключ --demangle, который вы можете передать в качестве аргумента для раскодирования символов функций.

Такое искажение может создавать проблемы при выделении функциональности в библиотеку, которая будет использоваться из других языков. Функции, которые планируется использовать через FFI (Foreign Function Interface), в заголовочных файла C++ можно предварить словом extern "С" для отключения автоматического искажения данного символа.

Слово extern позволяет обращаться к символу из других файлов, сделать его глобальным. Компилятор, работая с каждым файлом по отдельности, сможет получить информацию только о типе extern символа, но не о его местоположении, которое он доверит найти линковщику в таблицах символов объектных файлов.

Переведём взгляд непосредственно на подготовку статических и динамических библиотек. На этот раз объединим объектные файлы не в исполняемый файл, а в архив, то есть в статическую библиотеку. Архив файлов чаще всего ассоциируется со сжатием, например с zip архивом. Но в нашем случае архив будет несжатым.

Можно использовать утилиту ar для создания архивов и проведения над ними манипуляций. Для наглядности покажем её работу на двух функциях в двух файлах.

```
$ clang -c helper1.c helper2.c
$ ar -rv libhello.a helper1.o helper2.o
```
Запуск ar с флагом -r создаёт архив с именем libhello.a и добавляет файлы helper1.0 и helper2.0 в его индекс. Флаг -v (verbose) указывает на подробную выдачу сообщений в терминал.

Посмотрим на этот файл через утилиты file и nm:

```
$ file libhello.a
libhello.a: current ar archive
$ nm libhello.a
helper1.o:
00000000000000000 T helper1
                  U puts
helper2.o:
00000000000000000000 T helper2
                  U puts
```
Теперь, когда у нас есть статическая библиотека (.a в Linux, .lib в Windows), мы можем прилинковать её к файлу, использующему функции библиотеки.

\$ clang main.o libhello.a

Наш компилятор понимает, как использовать индекс архива и взять нужные функции, чтобы собрать конечный исполняемый файл. Линковщик во время построения исполняемого файла берёт из библиотек только необхолимые части.

Статические библиотеки позволяют выделить общую для нескольких проектов функциональность и переиспользовать этот код. Протестированный, часто используемый код имеет ещё большую образом абстрагирование ценность. Таким функциональности снижает вероятность появления ошибок в новом проекте и снижает разработки. стоимость ero Отметим, что использование библиотечной функциональности не требует доступа к её исходному коду, что может быть важно с правовой точки зрения.

Когла мы имеем в наличии статические библиотеки со всеми необходимыми функциями на этапе линковки, то мы получаем программу, которая содержит в себе всё необходимое. Это делает распространение  $\mathbf{M}$ установку приложений очень лёгким процессом. Однако размер исполняемого файла может стать очень

большим. Процесс обновления в этом случае потребует передачи объема информации. Также избыточно большого  $6$ vлет расходоваться оперативная память при запуске нескольких копий процесса в операционной системе, так как каждый процесс будет загружать весь исполняемый файл.

Решением этих проблем являются динамические библиотеки. Программа в этом случае распространяется в виде нескольких файлов: одного исполняемого файла и набора библиотек, которые могут доставляться из разных источников.

Динамические библиотеки позволяют перенести этап линковки с момента компиляции проекта на момент исполнения программы. В этом случае линковка возлагается на операционную систему. Динамические библиотеки, как правило, имеют разное расширение файла в разных ОС. В Linux это so (shared library), в Windows это *.dll (dynamic linked library)*, в OSX это *.dylib.* 

```
$ clang -shared -fpic helper1.c helper2.c -o
libhello.so
$ file libhello.so
libhello.so: ELF 64-bit LSB shared object, x86-64,
version 1 (SYSV), dynamically linked, not stripped
```
Первый флаг -shared говорит линковщику, что нужно создать специальный файл, динамическую библиотеку. Второй флаг -fpic преобразует абсолютные адреса в относительные, что даёт возможность разным процессам загружать библиотеку в разные адреса виртуальной памяти. Теперь попробуем скомпилировать проект с динамической библиотекой и посмотреть на работу линковщика операционной системы (elf interpreter и libc).

```
$ clang main.c libhello.so
$./a.out
```
В Linux системе процесс линковки при запуске завершится неудачно, линковщик не найдёт библиотеку. Чтобы найти библиотеку загрузчик linux системы вначале полагается на список путей, разделенных двоеточием, хранимых в одном из атрибутов динамических секций ELF файла RPATH и RUNPATH, а также в среды LD LIBRARY PATH. переменной Затем поиск продолжается среди кэша путей к библиотекам /etc/ld.so.cache. Поиск завершается в доверенных системных каталогах /lib и  $\sqrt{u}$ sr/lib Bы можете воспользоваться переменной среды LD DEBUG, чтобы увидеть в каких директориях загрузчик пытается открыть файл библиотеки.

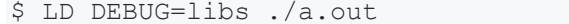

Лействуют следующие приоритеты ЛЛЯ атрибутов И переменных среды:

1. Если установлена переменная RUNPATH, то RPATH игнорируется;

2. Переменная среды LD LIBRARY PATH имеет приоритет в порядке поиска перед RUNPATH.

**RPATH** крайне удобен для программ, которые **Tex** распространяются со своими динамическими библиотеками, так как позволяет избежать их установки в систему. Секция RPATH считается устаревшей и сейчас под rpath аргументом в различных утилитах подразумевается RUNPATH.

Установим путь к файлу библиотеки в атрибуте RUNPATH, проверим, что путь установлен, динамическая библиотека находится и программа работает.

```
$ clang main.c libhello.so -Wl,-rpath './'
$ readelf -d ./a.out
$1dd /a.out\sinh(2)
```
В случае, если мы собираемся установить библиотеку в системную директорию, безопаснее провести тестирование добавлением текущей директории к директориям поиска на время запуска приложения.

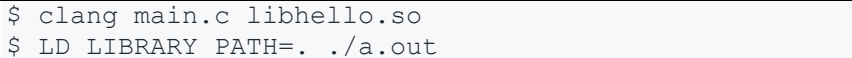

Во время сборки исполняемого файла компилятор, также должен знать, где найти библиотеку. Вы можете указать полный путь к файлу, как было сделано выше. Но чаще всего для библиотек используются специальные флаги компилятора:

-1 <имя библиотеки без префикса lib и расширения файла .so>

-L <список путей, в которых следует искать библиотеку>

-I <список путей, в которых следует искать заголовочные файлы>

Компилятор в linux также как и загрузчик полагается на соглашения, согласно которым системные библиотеки ищутся в  $\lambda$ lib и /usr/lib, а их сопутствующие заголовочные файлы в /include и /usr/include. В случае, если наша библиотека установлена в систему, достаточно указать -lhello.

При построении динамической библиотеки в Windows для файла, который содержит список экспортированных символов функций и переменных, а также метаинформацию о DLL используется то же расширение, что и для статической библиотеки. Когда линковщик выполняет построение приложения, при нахождении первого обращения к функции или данным из DLL метаинформация о ней добавляется в секцию зависимостей исполняемого файла, заставляя Windows при его загрузке автоматически загрузить библиотеку. Кроме того увеличивается таблица импортов исполняемого файла, для переадресации вызова функции заглушки на функцию из библиотеки.

Разработчик может пойти дальше в направлении динамичности, и, ценой отказа от информации о сигнатурах функций, загружать динамическую библиотеку в любой момент работы приложения.

Такая возможность есть как в Linux, так и в Windows. Посмотрим как это выглядит.

```
// main.c
#include <dlfcn.h>
int main() fvoid *hellolib = dlopen("libhello.so",
RTLD LAZY) ;
    void (*helper) ();
    if (hellolib != 0) {
         *(void **) (&helper) = dlsym(hellolib,
"helper1";
        helper();
    \mathcal{L}
```
Соберём и запустим проект:

\$ clang main.c -L./ -lhello -ldl \$ LD LIBRARY PATH=. . /a.out

Имена функций и соответствие аргументов типам функций в случае не могут быть статически проверены. этом Ответственность за указание правильных имён и аргументов лежит на разработчике. Преимуществом такого подхода является возможность генерации имён функций на основе данных. А недостатком, увеличение вероятности появления сложно отлаживаемых ошибок и необходимость в дополнительном обвязочном коле.

Итак, осталось разобраться в наиболее явных различиях динамических библиотек в Windows и Linux. DLL и SO оба являются контейнерами для исполняемого кода и данных. Они могут быть загружены в область памяти других программ из которой можно запускать функции и обращаться к данным. Загрузка библиотеки происходит во время исполнения - либо при старте приложения, либо когда в приложение явно запрашивает

загрузку вызовом LoadLibrary в Windows или dlopen в Linux. Загрузка dll или so также вызывает загрузку тех библиотек от которых она зависит. А если зависимая библиотека уже загружена, используется она и повторной загрузки не происходит.

Функции из одной dll, shared object или исполняемого файла могут вызывать друг друга напрямую, так как все они всегда находятся на одном расстоянии относительно друг друга в памяти. Но dll и shared object могут быть загружены по любому адресу виртуальной памяти. Поэтому адреса вызовов функций пересекающих границы библиотек должны задействовать некоторый "релокационный" механизм для формирования актуального адреса. Тот же механизм работает и для символов переменных.

Как DLL так и shared objects обладают этим механизмом, но у shared objects он более мощный и позволяет обрабатывать транзитивные ссылки на данные, которые содержатся в структурах и классах, к примеру. Отсутствующей операцией в Windows является сдвиг адреса символа после релокации.

В ОС Windows символы явно не импортируются и не экспортируются из DLL. Когда DLL создаётся, экспортируемые символы должны быть помечены аннотацией " declspec(dllexport)" или приведены в файле определений. Когда используется DLL, к каждому импортируемому символу обычно обращаются через библиотеку импорта, которая содержит заглушки, формирующие слой между программой и DLL библиотекой. Именно здесь производятся релокации.

Эти дополнительные шаги делают процесс переноса Linux библиотек на Windows более сложным. Символы shared библиотек экспортируются по умолчанию и импортируются автоматически, если они нужны. Любой дополнительный код необходимый для релокаций генерируется автоматически линковщиком.

Другим важным отличием DLL и SO библиотек является отсутствие в Windows аналога RPATH. После того, как программа загружена директория может быть добавлена к директориям поиска библиотек передачей её в вызов SetDllDirectory или AddDllDirectory. Но, к сожалению, это помогает только для библиотек загружаемых явно и не влияет на загрузку библиотек во время запуска программы.

#### 1.3. Контрольные вопросы

1. Что такое библиотека в программировании?

- 2. Что такое линамическая библиотека?
- 3. Чем отличаются статические и динамические библиотеки?

4. Каким образом организуется использование динамической библиотеки в исходном коде программы?

 $5 R$ чём заключаются преимущества  $\overline{M}$ недостатки распространения программ в виде динамических библиотек?

#### 1.4. Пример выполнения лабораторной работы

Ниже приведён пример исходного кода на языке C++ выполненного нулевого варианта данной лабораторной работы. Программы разработаны для операционных систем семейства собраны могут быть Windows  $\mathbf{H}$  $\mathbf{c}$ использованием интегрированной среды разработки Microsoft Visual Studio. Заголовочный файл APlusBLib.h может быть использован как при сборке динамической библиотеки, так и при сборке основного приложения, использующего динамическую библиотеку. Файл APlusBLib.cpp содержит реализацию функциональности линамической библиотеки. Файл Main.cpp содержит исходный код основного приложения с консольным пользовательским интерфейсом.

Код расположен по адресу https://gitlab.com/ssau.tk.courses/programming technologies/-/tree/autumn2020/examples/lab1.

```
Листинг 1. Содержимое файла APlusBLib.h
```

```
#ifdef LIB EXPORT
#define LIB API declspec(dllexport)
#else
#define LIB API declspec(dllimport)
#endif
```
extern "C" LIB API int APlusB(int a, int b);

Листинг 2. Содержимое файла APlusBLib.cpp

```
#define LIB EXPORT
#include "APlusBLib.h"
int APlusB(int a, int b)
₹
      return a + b;
```
#pragma once

Листинг 3. Содержимое файла Main.cpp

```
#include <iostream>
#include <string>
#include "APlusBLib.h"
const char EOLN = '\nright|const char YES CHAR = 'Y';
const char NO CHAR = 'N';
const int LEFT BOUND = -1000000000;
const int RIGHT BOUND = +1000000000;
const std:: string ABOUT MESSAGE = "A+B";
const std:: string CONTINUE MESSAGE =
"Continue? (Y/N) > ";
const std::string INCORRECT MESSAGE =
"Input is incorrect. Try again>";
const std:: string INPUT MESSAGE = "Input an
```

```
integer>";
const std::string OUT_OF_BOUNDS_MESSAGE = 
"This number is out of bounds";
const std::string OUTPUT_MESSAGE = "Result: ";
const std::string SKIP_CHARACTERS = " ";
void ClearInputStream(std::istream &in)
{
       in.clear();
      while (in.peek() != EOLN && in.peek() != EOF)
      {
             in.get();
      }
}
int Seek(std::istream &in)
{
      while (in.peek() != EOLN &&
SKIP_CHARACTERS.find((char)in.peek()) !=
std::string::npos)
      {
             in.get();
      }
      return in.peek();
}
bool CheckBounds(int n)
{
       bool ok = (LEFT_BOUND <= n && n <=
RIGHT_BOUND);
      if (!ok)
      {
             std::cout << OUT_OF_BOUNDS_MESSAGE << " 
[" << LEFT_BOUND << ", " << RIGHT_BOUND << "]" <<
std::endl;
      }
      return ok;
}
int ReadInt(std::istream &in)
{
       std::cout << INPUT_MESSAGE;
```

```
 int ans;
       in >> ans;
      while (!in || Seek(in) != EOLN ||
!CheckBounds(ans))
      {
             ClearInputStream(in);
             std::cout << INCORRECT_MESSAGE;
             in >> ans;
      }
      return ans;
}
bool NeedContinue(std::istream &in)
{
       std::cout << CONTINUE_MESSAGE;
       char ans;
       in >> ans;
      while (!in || Seek(in) != EOLN || ans !=
YES_CHAR && ans != NO_CHAR)
      {
             ClearInputStream(in);
             std::cout << INCORRECT_MESSAGE;
             in >> ans;
      }
      return ans == YES_CHAR;
}
int main()
{
       std::cout << ABOUT_MESSAGE << std::endl;
       bool cont = true;
      while (cont)
      {
             int a = ReadInt(std::cin);
             int b = ReadInt(std::cin);
             std::cout << OUTPUT_MESSAGE << APlusB(a,
b) << std::endl;
             cont = NeedContinue(std::cin);
      }
      return 0;
}
```
# **2. МЕЖЪЯЗЫКОВЫЕ ФОРМАТЫ ХРАНЕНИЯ И ПЕРЕДАЧИ ДАННЫХ**

Для хранения, представления и передачи данных между различными программами и платформами существуют различные текстовые и бинарные форматы данных. Как правило, они являются иерархическими и независимыми от языка текстовых обозначений для обмена данными. Каждый такой формат имеет свои особенности, преимущества и недостатки.

## **2.1. Задание на лабораторную работу №2**

Требуется разработать приложение или программный комплекс, обменивающийся данными по сети в формате JSON, XML или Protocol Buffers.

| $\mathbf{N_2}$ | Вариант задания                                         |
|----------------|---------------------------------------------------------|
| 0              | Система мгновенного обмена сообщениями между двумя      |
|                | пользователями                                          |
|                | Сетевая игра «Данетки» для двух игроков. Первый игрок   |
|                | загадывает слово, а второй пытается угадать, задавая    |
|                | первому игроку вопросы, ответами на которые могут быть  |
|                | только «да» или «нет»                                   |
|                | Система обмена файлами между двумя пользователями.      |
|                | Система должна позволять двум пользователям, физически  |
|                | находящимся за разными вычислительными устройствами,    |
|                | обмениваться файлами по сети                            |
| 3              | Сетевая игра «Крестики-нолики» для двух игроков. Два    |
|                | игрока по очереди ставят в пустые клетки поля символы,  |
|                | причём первый игрок ставит крестики, а второй - нолики. |
|                | Игрок выигрывает, если три клетки по горизонтали, по    |
|                | вертикали или по диагонали становятся заполненными его  |
|                | символами                                               |

Таблица 2. Варианты задания на лабораторную работу № 2

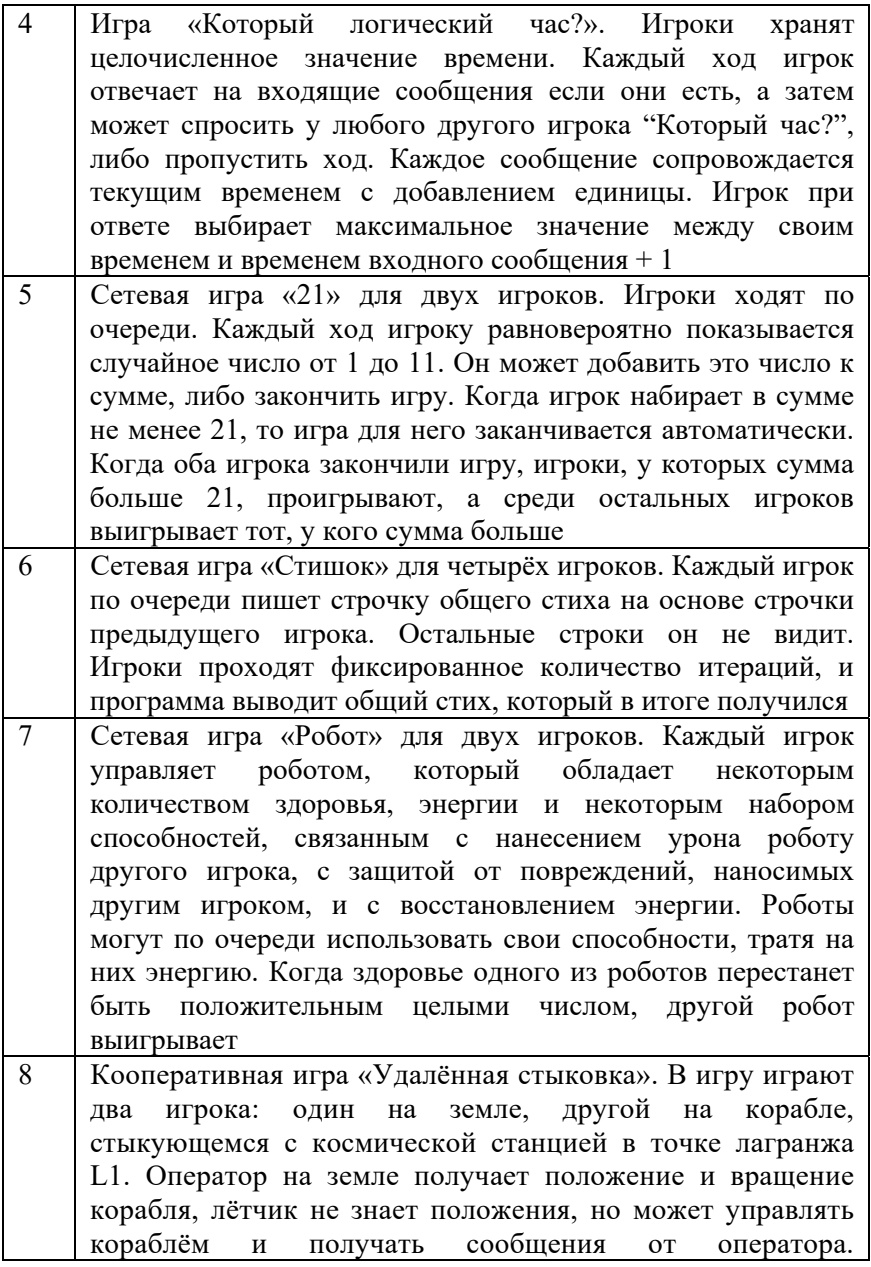

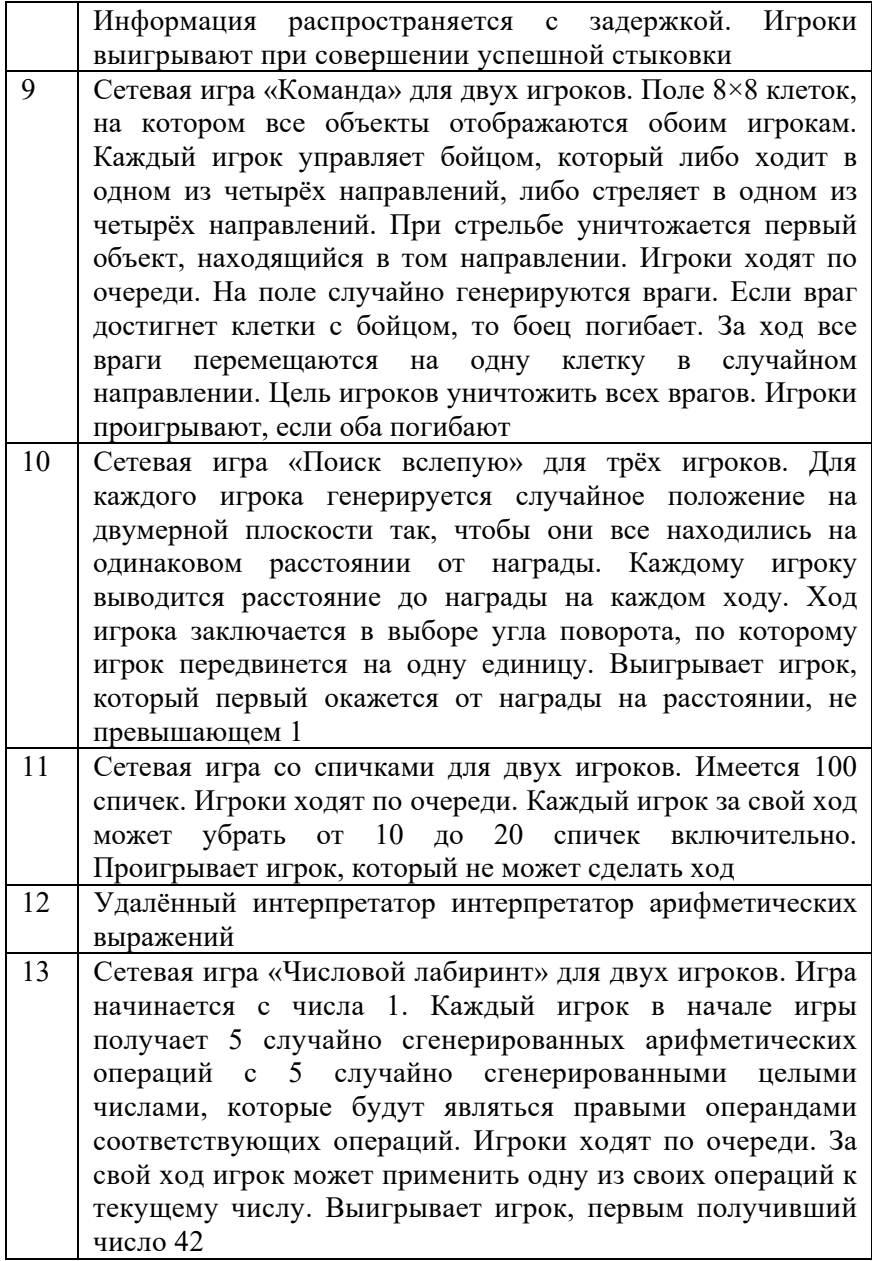

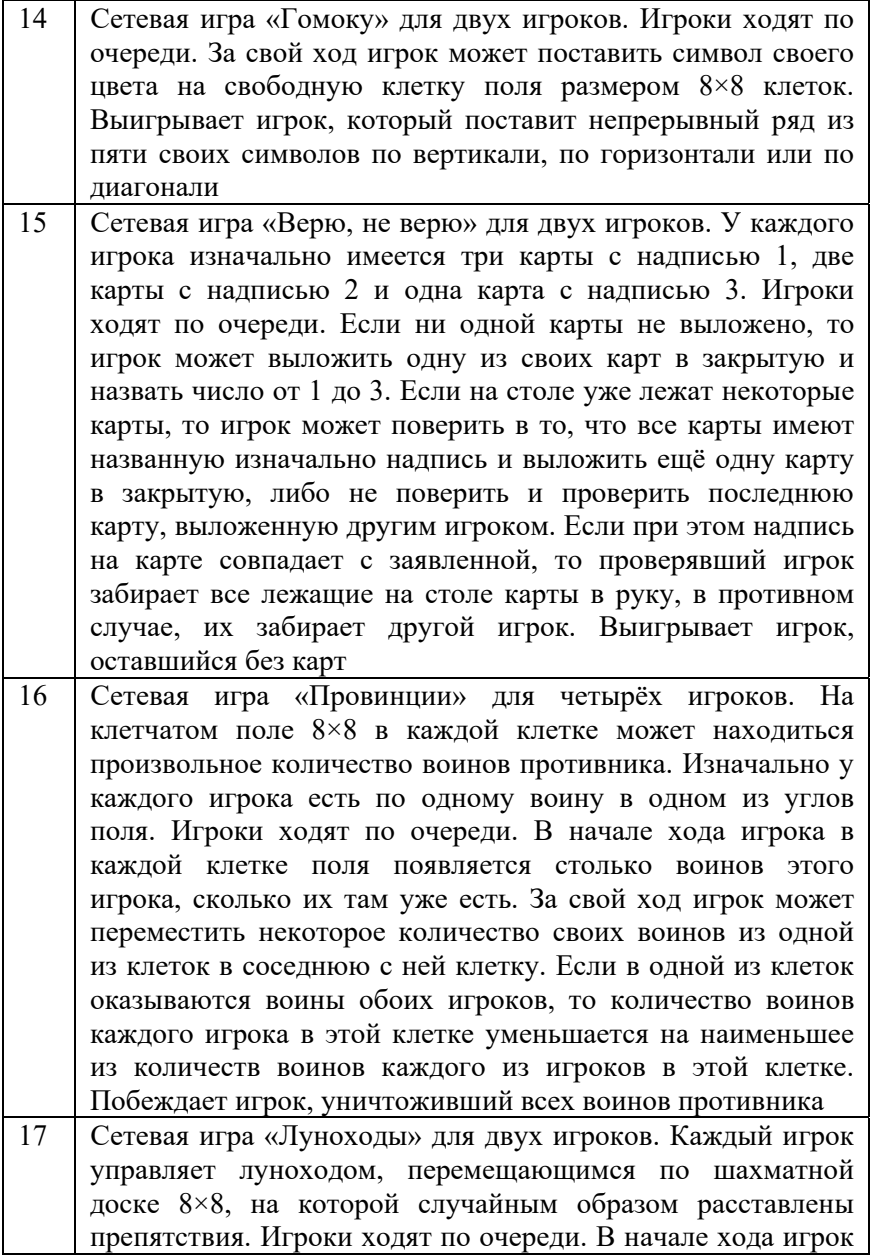

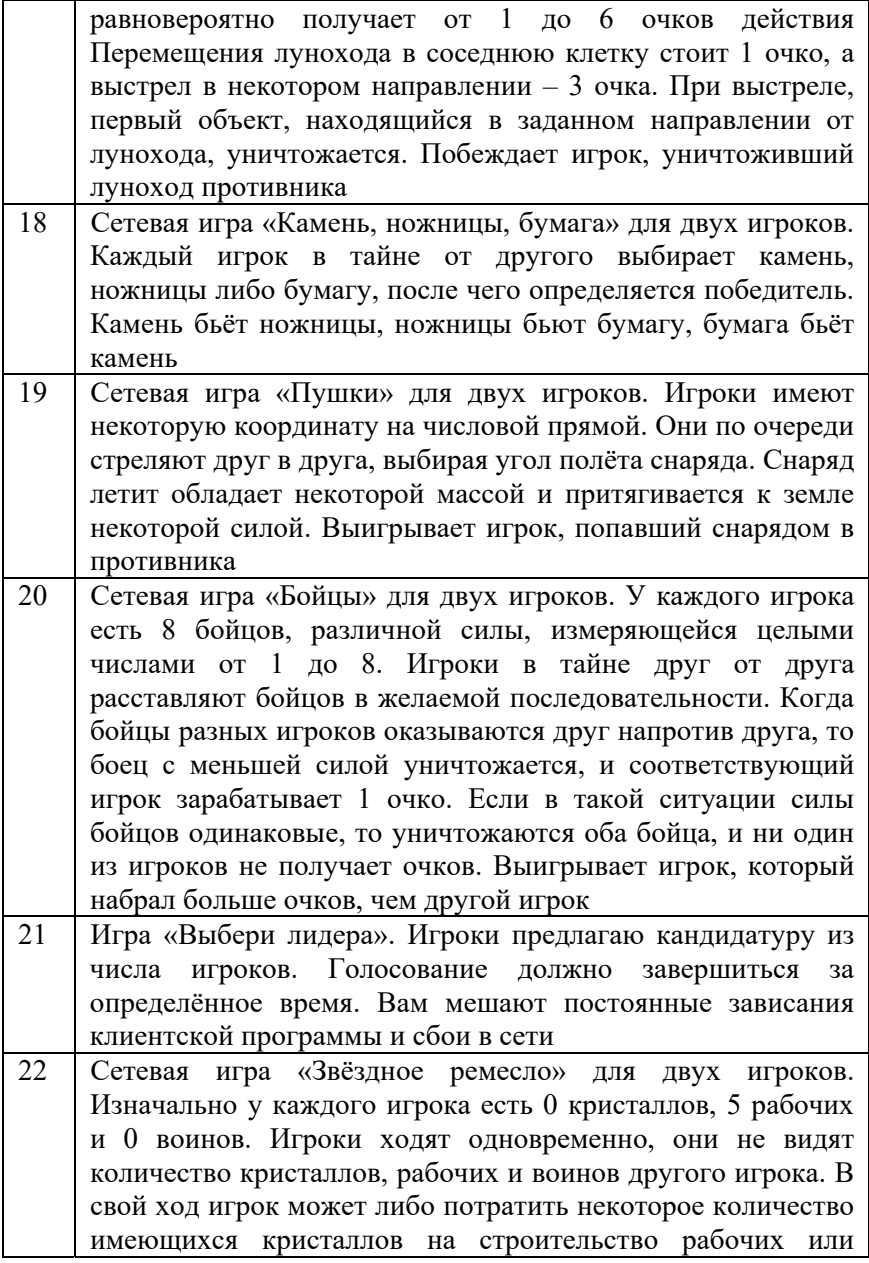

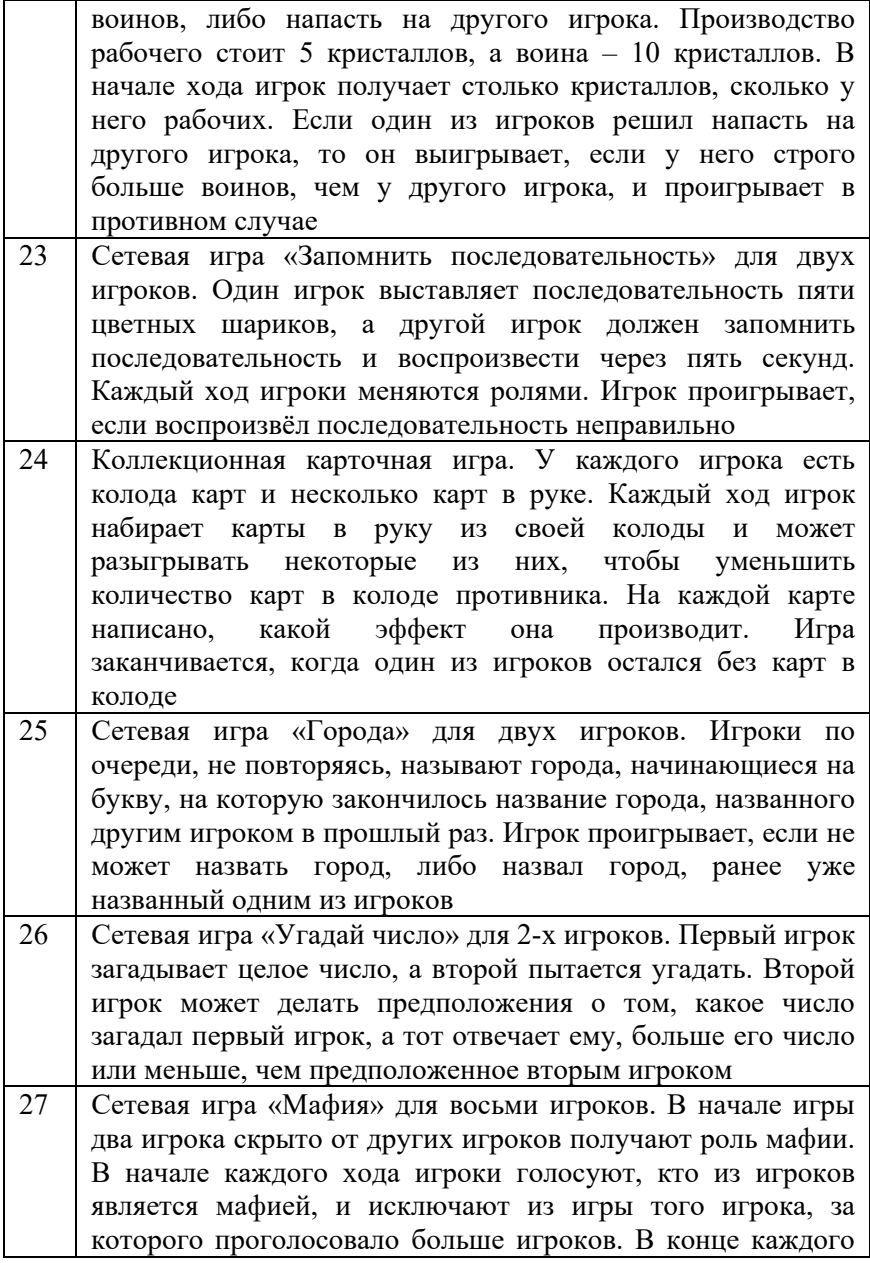

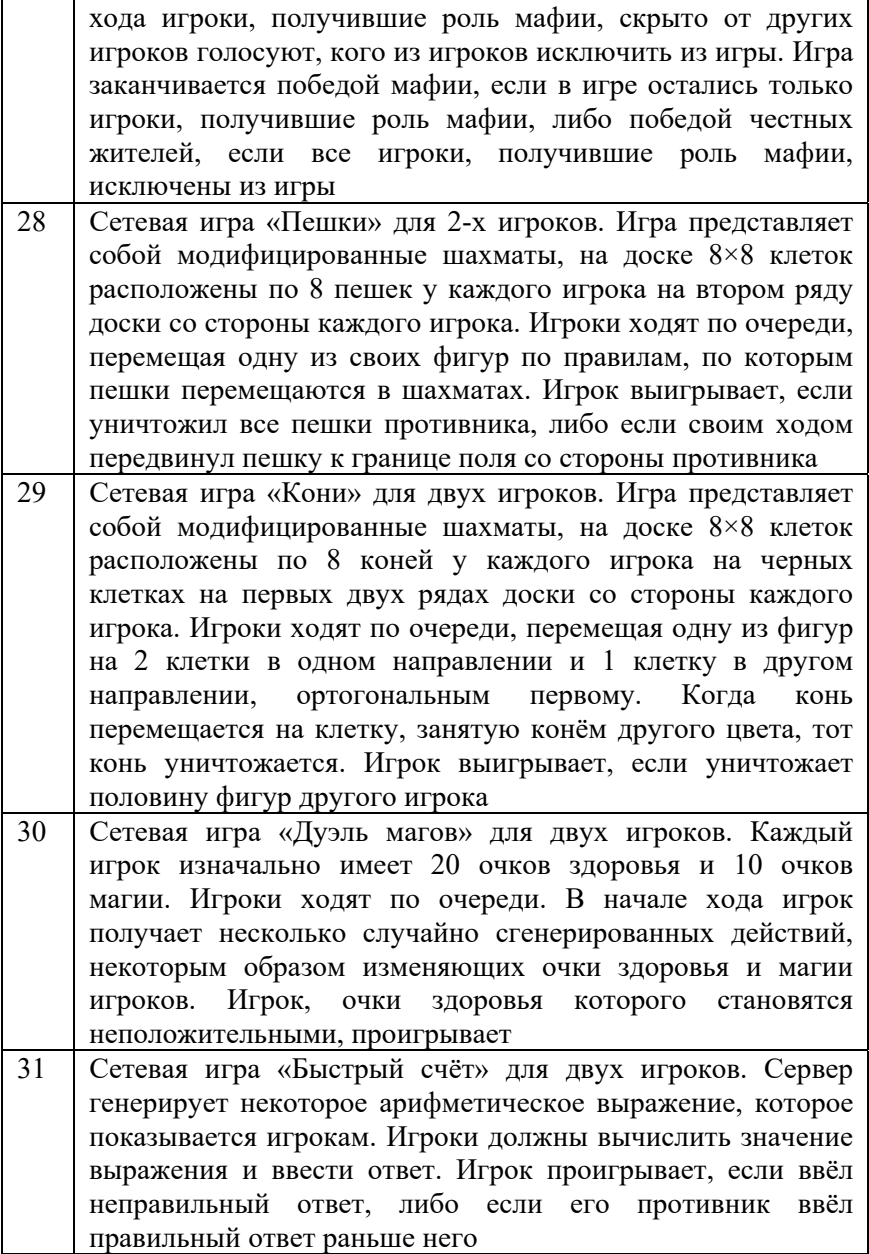

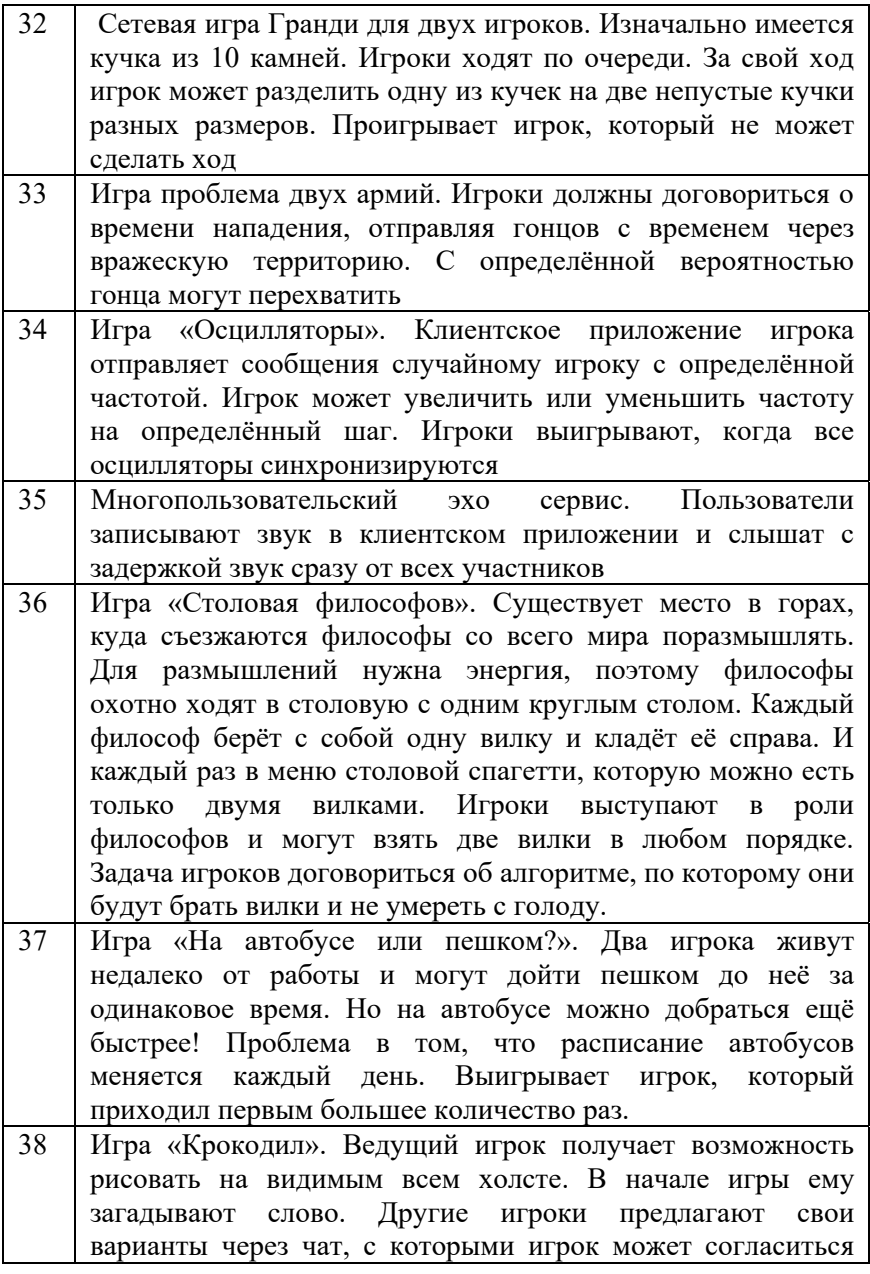

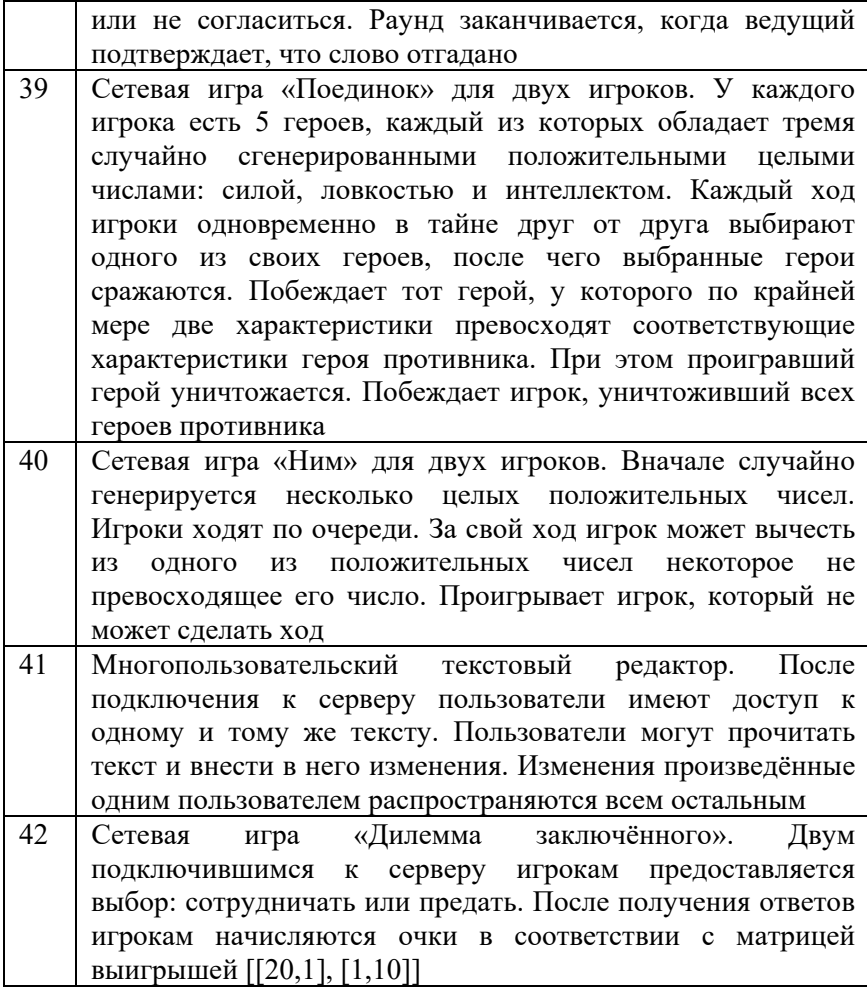

# **2.2. Теоретический материал**

Обычно программы работают как минимум с двумя представлениями данных:

1. Представлением данных в памяти в виде объектов, списков, массивов и других структур данных.

2. Представлением данных, подготовленных для хранения или передачи по сети.

В первом случае представления оптимизированы с точки зрения эффективного чтения и модификации их центральным процессором. Во втором случае данные упаковываются в автономную последовательность байт, с адресацией отличной от адресации виртуальной памяти. Поэтому возникает необходимость в определённом способе преобразования между этими двумя представлениями.

структур в памяти в Преобразование автономную последовательность байт называют кодированием, сериализацией или маршаллингом. Обратный процесс часто называют парсингом, десериализацией или анмаршиллингом.

Во многих языка есть встроенная поддержка такого кодирования. Вероятно, вы уже сохраняли в Java объекты с помощью java.io.Serializable или в Python с помощью pickle. Существуют и сторонние библиотеки, например для Java широко известна библиотека Кгуо.

Эти библиотеки очень удобны, так как позволяют сохранять состояние объектов в памяти с минимальными усилиями. Однако они содержат в себе один или несколько недостатков:

- формат кодирования привязан к одному языку,  $-$
- возможность создавать любые объекты языка в памяти по умолчанию является проблемой с точки зрения безопасности.
- библиотеки не отслеживают прямую и обратную совместимость меняющихся со временем описаний объектов.
- некоторые встроенные реализации предназначены для отладки программы и не оптимизированы.

Исходя из вышеизложенного, использование встроенных в язык библиотек для сохранения состояния программы  $\overline{\mathbf{R}}$ продуктовом коде является неразумным.

Движение в сторону стандартизации кодировок, нацеленных на межсистемный обмен данными, привело к созданию форматов XML и JSON. Исходя из целей верификации и эффективности, параллельно разрабатывались бинарные форматы со схемами. Одним из наиболее известных является Protocol Buffers. Целью последующего текста является краткое знакомство с этими тремя форматами.

## XML

Аббревиатура XML расшифровывается как расширяемый язык разметки. Под разметкой понимается описание логической структуры документа. XML очень похож на HTML формат (см. программный код, приведенный ниже).

```
<?xml version="1.0" encoding="UTF-8"?>
<recipe>
   <title>
      Бутерброд
   \langle/title>
   <ingredients>
      <ingredient gty="1">
         кусочек хлеба
      </ingredient>
      <ingredient qty="1">
         кусочек колбасы
      </ingredient>
      <ingredient qty="1">
         кусочек масла
      </ingredient>
   </ingredients>
   <instructions>
      Размажьте масло равномерно по хлебу и положите
сверху колбасу.
   </instructions>
</recipe>
```
Размер сообщения составляет 587 байт в кодировке UTF-8.

В XML документе в угловых скобках можно увидеть имена тегов: recipe, title, ingredients, ingredient (представлены на рис. 1), и их атрибуты: qty, name со значениями. Теги, имеют открывающую и закрывающую часть, и могут быть вложенными друг в друга.

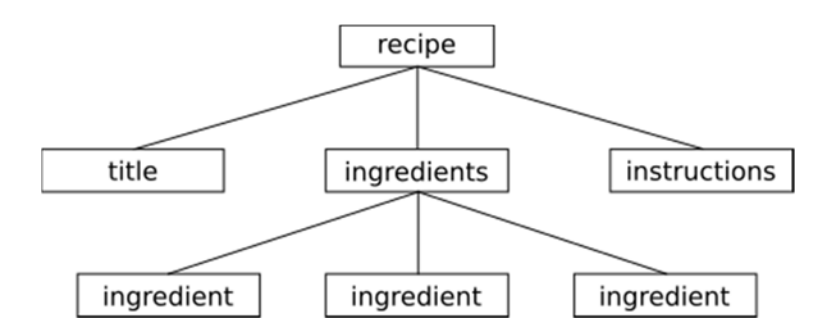

Рис. 1. Структура рассматриваемого XML документа

Главное отличие XML от HTML в том, что имена тегов и атрибутов XML проектируются разработчиком прикладного приложения, а имена тегов и атрибутов HTML проектируются Консорциумом Всемирной паутины (World Wide Web Consortium, W3C), разработчиками доминирующих на рынке браузеров и закрепляются в стандартах [link to w3c standard 1.0]. Указание стандарта, как правило, можно встретить в шапке XML. Наиболее широко поддерживаемым библиотеками стандартом является версия 1.0.

XML и HTML имеют общего родителя - SGML. HTML до версии 4 являлся приложением SGML (также как графический редактор является приложением языка программирования). А XML - это упрощённый SGML (его подмножество).

В 1998 году XML вошёл в рекомендации W3C. С этого момента было создано множество форматов для описания документов, включая: RSS, Atom, SOAP, SVG, XHTML. Многие форматы офисных документов: Office Open XML (Microsoft Office), OpenDocument (OpenOffice, LibreOffice) были построены на его основе. Язык также стал широко применяться разработчиками как формат для обмена данными. Например, он был взят за основу для коммуникационного протокола XMPP.

Причиной активного использования формата в новых проектах и по сей день являются широкая доступность библиотек для разных языков программирования. Другим фактором можно считать и то, что XML является текстовым форматом, что позволяет анализировать и редактировать данные не только с помощью библиотек, но и в любом текстовом редакторе.

# **Модели взаимодействия с XML документом: SAX, StAX и DOM**

Для того, чтобы ориентироваться в доступных способах чтения и записи в XML обратим внимание на два свойства. Во-первых, обработка документа может быть потоковой и блочной. Вовторых, обработку элементов можно делегировать в callback-и (push стратегия) или проводить её в императивном стиле через абстракцию итератора (pull стратегия). В табл. 3 приводится классификация моделей взаимодействия с XML документом.

| Стратегия | Поточная    | Блочная |
|-----------|-------------|---------|
| push      | <b>SAX</b>  | -       |
| pull      | <b>StAX</b> | DOM     |

Таблица 3. Модели взаимодействия с XML документом

38

## **SAX**

Ключевые слова: потоковая обработка, последовательный доступ, push-ориентированный парсер.

Примеры библиотек для различных языков программирования:

- C++: Expat (https://libexpat.github.io);
- Java: javax.xml.parsers.SAXParserFactory;
- Scala: xs4s (https://github.com/ScalaWilliam/xs4s);
- Python: xml.sax.

SAX (Simple API for XML) — модель поточного парсера, которая рассматривает XML документ в виде последовательности событий, возникающих в начале и конце считывания infoset элементов (XML Information Set). Примерами таких событий являются начало/окончание документа, открытие и закрытие тега элемента, завершение считывания содержимого тега и другие.

События обработки документа делятся на классы и могут быть обработаны соответствующим обработчиком после  $e_{\Gamma}$ регистрации в парсере. Разработчикам доступны:

- ContentHandler.
- ErrorHandler.
- DTDHandler.
- EntityResolver.

Как правило, перед парсингом устанавливают ContentHandler и ErrorHandler. В случае, если обработчик не установлен, все события в его сфере ответственности игнорируются.

#### Примечание

Все последующие примеры будут приводится на языке Scala с использованием Java API. Разница с использованием в Java будет заключаться в небольших синтаксических отличиях. Это позволит вам выполнить большую часть кода в онлайн компиляторе, например https://scastie.scala-lang.org/, по ходу чтения раздела.

Также, с помощью REPL в IntelliJ Idea вы можете интерактивно взаимодействовать с примерами. Для этого скачайте IntelliJ IDEA Community Edition, при настройке установите scala плагин, создайте sbt проект и запустите Scala консоль в меню Tools.

```
Далее приведен пример чтения документа:
```

```
val xml = "'''<?xml version="1.0" encoding="UTF-8"?<recipe>
   <title>
      Бутерброд
   \langle/title>
   <ingredients>
      <ingredient gty="1">
         кусочек хлеба
      \langle/ingredient>
      <ingredient qty="1">
         кусочек колбасы
      </ingredient>
      <ingredient gty="1">
         кусочек сливочного масла
      \langle/ingredient>
   </ingredients>
   <instructions>
      Размажьте масло равномерно по хлебу и положите
сверху колбасу.
   </instructions>
</recipe>
11 11 11
val spf =
javax.xml.parsers.SAXParserFactory.newInstance();
spf.setNamespaceAware(true);
val sp = spf.newSAXParser();
val xmlr = sp.getXMLReader();
val handler = new org.xml.sax.helpers.DefaultHandler
\{override def startDocument (): Unit =
    print ("Start document")
  override def startElement (x$1: String, x$2:
```

```
String, x$3: String, x$4: org.xml.sax.Attributes):
IInit =println("Start element", x$1, x$2, x$3)
  override def endElement (x$1: String, x$2: String,
x$3: String): Unit =
    println ("End element", x$1, x$2, x$3)
  override def characters (ch: Array [Char], start: Int,
length: Int) : Unit =
    println(ch.toList, start, length)
  override def endDocument(): Unit =
    print ("End document")
xmlr.setContentHandler(handler)
xmlr.parse(new org.xml.sax.InputSource(new
java.io.StringReader(xml)))
```
В приведённом коде создаётся новый SAX парсер, в котором регистрируется наследник класса DefaultHandler  $\mathbf{c}$ переопределёнными методами. После запуска вы увидите для каких элементов XML срабатывают те или иные обработчики.

Обработка SAX парсером гораздо менее затратная по памяти по сравнению с блочной обработкой DOM парсером. Потоковая обработка потенциально не ограничивает размер обрабатываемого файла. Однако без доступа ко всему XML документу в памяти мы использовать **XPath** теряем возможность навиганию И преобразование документов с помощью языка XSLT.

### **StAX**

Ключевые слова: потоковая обработка, последовательный доступ, pull-ориентированный парсер, создание XML.

Примеры библиотек для разных языков программирования:

C++: Streaming XML parser in C++;

41

- Java: javax.xml.stream:
- Scala: XML SPaC;
- Python: XMLPullParser.

StAX (Streaming API for XML) — это API, для парсинга XML документа, являющийся чем-то средним между SAX и DOM. StAX API предоставляет методы для потокового разбора XML документов с pull стратегией. Pull стратегия в Java может быть реализована двумя способами: явным вызовом методов hasNext и XMLStreamReader next интерфейса или использованием интерфейса-итератора XMLEventReader в циклах. Итератор представляет XML документ в виде последовательности объектов XMLEvent. В отличие от SAX, StAX программный интерфейс позволяет не только считывать, но и записывать infoset элементы. В Java это делается также двумя способами: посредством XMLStreamWriter и XMLEventWriter.

Далее приведен пример чтения документа на основе потока XML элементов:

```
import javax.xml.stream.XMLInputFactory
import javax.xml.stream.XMLStreamConstants
val xmlInputFactory = XMLInputFactory.newFactory()
val stringReader = new java.io.StringReader(xml)
val xmlStreamReader =
xmlInputFactory.createXMLStreamReader(stringReader)
while(xmlStreamReader.hasNext()) {
  xmlStreamReader.next() match {
    case XMLStreamConstants. START DOCUMENT =>
      println("Start document")
    case XMLStreamConstants.END DOCUMENT =>
      println("End document")
    case XMLStreamConstants. START ELEMENT =>
      println("Start element",
xmlStreamReader.getName())
    case XMLStreamConstants.END ELEMENT =>
      println ("End element",
```

```
xmlStreamReader.getName()) 
     case XMLStreamConstants.CHARACTERS => 
       println("Contents", 
xmlStreamReader.getTextCharacters().toList) 
    case = > println("Other") 
   } 
}
```
### Пример чтения документа на основе потока XML событий:

```
import javax.xml.stream.XMLInputFactory 
import javax.xml.stream.XMLStreamConstants 
import javax.xml.stream.events.{StartDocument, 
EndDocument, StartElement, EndElement, Characters} 
val xmlInputFactory = XMLInputFactory.newFactory() 
val stringReader = new java.io.StringReader(xml) 
val xmlEventReader = 
xmlInputFactory.createXMLEventReader(stringReader) 
while(xmlEventReader.hasNext()) { 
   xmlEventReader.nextEvent() match { 
     case e:StartDocument => 
       println("Start document") 
     case e:EndDocument => 
       println("End document") 
     case e:StartElement => 
       println("Start element", e.getName()) 
     case e:EndElement => 
       println("End element", e.getName()) 
     case e:Characters => 
       println("Contents", e.getData()) 
    case = > println("Other") 
   } 
}
```
#### Пример записи документа на основе потока XML элементов:

import javax.xml.stream.XMLOutputFactory

```
val xmlOutputFactory = XMLOutputFactory.newFactory() 
val stringWriter = new java.io.StringWriter()
val xsw = 
xmlOutputFactory.createXMLStreamWriter(stringWriter) 
xsw.writeStartDocument() 
xsw.writeStartElement("recipe") 
xsw.writeStartElement("title") 
xsw.writeCharacters("Бутерброд") 
xsw.writeEndElement() 
xsw.writeStartElement("ingredients") 
xsw.writeStartElement("ingredient") 
xsw.writeAttribute("qty", "1") 
xsw.writeCharacters("кусочек хлеба") 
xsw.writeEndElement() 
xsw.writeStartElement("ingredient") 
xsw.writeAttribute("name", "Докторская") 
xsw.writeAttribute("qty", "1") 
xsw.writeCharacters("кусочек колбасы") 
xsw.writeEndElement() 
xsw.writeStartElement("ingredient") 
xsw.writeAttribute("qty", "1") 
xsw.writeCharacters("кусочек сливочного масла") 
xsw.writeEndElement() 
xsw.writeEndElement() 
xsw.writeStartElement("instructions") 
xsw.writeCharacters("Размажьте масло равномерно по
хлебу и положите сверху колбасу.") 
xsw.writeEndElement() 
xsw.writeEndElement() 
xsw.writeEndDocument() 
xsw.flush() 
xsw.close() 
val xml = stringWriter.toString 
print(xml)
```
Пример записи документа на основе потока XML событий:

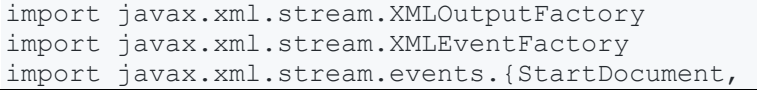

```
EndDocument, StartElement, EndElement, Characters} 
val xmlOutputFactory = XMLOutputFactory.newFactory() 
val stringWriter = new java.io.StringWriter() 
val xew = 
xmlOutputFactory.createXMLEventWriter(stringWriter) 
val xef = XMLEventFactory.newFactory() 
xew.add(xef.createStartDocument()) 
xew.add(xef.createStartElement("", "", "recipe")) 
xew.add(xef.createStartElement("", "", "title")) 
xew.add(xef.createCharacters("Бутерброд")) 
xew.add(xef.createEndElement("", "", "")) 
xew.add(xef.createStartElement("", "", 
"ingredients")) 
xew.add(xef.createStartElement("", "", 
"ingredient")) 
xew.add(xef.createAttribute("qty", "1")) 
xew.add(xef.createCharacters("кусочек хлеба")) 
xew.add(xef.createEndElement("", "", "")) 
xew.add(xef.createStartElement("", "", 
"ingredient")) 
xew.add(xef.createAttribute("name", "Докторская")) 
xew.add(xef.createAttribute("qty", "1")) 
xew.add(xef.createCharacters("кусочек колбасы")) 
xew.add(xef.createEndElement("", "", "")) 
xew.add(xef.createStartElement("", "", 
"ingredient")) 
xew.add(xef.createAttribute("qty", "1")) 
xew.add(xef.createCharacters("кусочек сливочного
масла")) 
xew.add(xef.createEndElement("", "", "")) 
xew.add(xef.createEndElement("", "", "")) 
xew.add(xef.createStartElement("", "", 
"instructions")) 
xew.add(xef.createCharacters("Размажьте масло
равномерно по хлебу и положите сверху колбасу.")) 
xew.add(xef.createEndElement("", "", "")) 
xew.add(xef.createEndElement("", "", "")) 
xew.add(xef.createEndDocument()) 
xew.flush() 
xew.close()
```

```
val xml = stringWriter.toString
print(xml)
```
Как XMLStreamReader, так и XMLEventReader позволяют приложению обходить содержимое XML независимо друг от друга. Разница заключается в том, как эти два подхода отдают части XML данных. XMLStreamReader ведёт себя как курсор, находящийся сразу за последним считанным XML токеном и получения предоставляет метолы лля более полробной информации о нём. XMLEventReader немного более интуитивный потому, что преобразовывает XML в последовательность объектов XMLEvent, способ обработки которой стандартен.

Подводя итог, можно сказать, что преимущества и недостатки StAX определяются потоковой природой обработки, и во многом аналогичны SAX. Но в отличие от SAX наличие явной абстракции потока позволяет сделать код более понятным и естественным образом дополнить API методами записи XML элементов в поток.

### **DOM**

Ключевые слова: блочная обработка, случайный доступ, pullориентированный парсер, создание XML.

Примеры библиотек для разных языков программирования:

- C++: tinyxml2 (https://github.com/leethomason/tinyxml2);
- Java: java.xml.parsers.DocumentBuilderFactory;
- Scala: scala-xml:
- Python: xml.dom.

Document Object Model (DOM) — программный интерфейс для преобразования XML документа в дерево узлов и обратно. После построения дерева приложение использует DOM API для навигации по нему, а также для извлечения из узлов infoset Важными отличиями DOM от SAX являются: элементов. необходимость загрузки всей информации XML в память,

возможность произвольного доступа к элементам и наличие операций для изменения документов.

DOM рассматривает XML документ как дерево, состоящее из узлов различных типов: элемент (element), атрибут (attribute), текст (text), сущность (entity), ссылка на сущность (entity reference), документ (document), фрагмент документа (document fragment), тип документа (document type), секция CDATA, комментарий (comment), инструкция обработки (processing instruction).

Пример чтения DOM документа парсером:

```
import javax.xml.parsers.DocumentBuilderFactory
import org.w3c.dom. {Document, Node}
import javax.xml.transform.TransformerFactory
import javax.xml.transform.dom.DOMSource;
import javax.xml.transform.stream.StreamResult
val dbf = DocumentBuilderFactory.newInstance()
val db = dbf.newDocumentBuilder()val doc = db.newDocument()val root = doc.createElement("recipe")
val title = doc.createElement("title")
val ingredients = doc.createElement("ingredients")
val instructions = doc.createElement("instructions")
val ingredient1 = doc.createElement("ingradient")val ingredient2 = doc.createElement("ingredient")
val ingredient3 = doc.createElement("ingradient")val titleContents = doc.createTextNode("Бутерброд")
val instructionsContents =
doc.createTextNode("Размажьте масло равномерно по
хлебу и положите сверху колбасу.")
val ingredient1Contents =
doc.createTextNode("кусочек хлеба")
val ingredient2Contents =
```

```
doc.createTextNode("кусочек колбасы") 
val ingredient3Contents = 
doc.createTextNode("кусочек масла") 
val ingredient1Attribute1 = 
doc.createAttribute("qty") 
ingredient1Attribute1.setValue("1") 
ingredient1.setAttribute("qty", "1") 
ingredient2.setAttribute("qty", "1") 
ingredient2.setAttribute("name", "Докторская") 
ingredient3.setAttribute("qty", "1") 
doc.appendChild(root) 
root.appendChild(title) 
root.appendChild(ingredients) 
root.appendChild(instructions) 
title.appendChild(titleContents) 
ingredients.appendChild(ingredient1) 
ingredients.appendChild(ingredient2) 
ingredients.appendChild(ingredient3) 
instructions.appendChild(instructionsContents) 
ingredient1.appendChild(ingredient1Contents) 
ingredient2.appendChild(ingredient2Contents) 
ingredient3.appendChild(ingredient3Contents) 
val tf = TransformerFactory.newInstance() 
val transformer = tf.newTransformer()val source = new DOMSource(doc) 
val result = new StreamResult(System.out) 
transformer.transform(source, result)
```
### **JSON**

JSON (JavaScript Object Notation) — текстовый формат обмена данными, являющийся подмножеством языка JavaScript. Формат JSON представляет JSON объекты в виде неупорядоченного множества пар «ключ-значение», разделённых запятыми и заключённых в фигурные скобки. Формат описывается рекурсивно –

в качестве значения могут выступать JSON объекты. Кроме JSON объектов значениями могут быть:

- одномерный массив упорядоченное множество значений. Массив заключается в квадратные скобки «[ ]». Значения разделяются запятыми. Массив может быть пустым, т.е. не содержать ни одного значения;
- число (целое или вещественное);
- литералы true (логическое значение «истина»), false (логическое значение «ложь») и null;
- строка это упорядоченное множество из нуля или более символов юникода, заключённое в двойные кавычки. Символы могут быть указаны с использованием escape-последовательностей, начинающихся с обратной косой черты «\» (поддерживаются варианты \', \'', \\, \/, \t, \n, \r, \f и \b), или записаны шестнадцатеричным кодом в кодировке Unicode в виде \uFFFF.

```
{ 
    "title": "Бутерброд", 
    "instructions": "Размажьте масло равномерно по
хлебу и положите сверху колбасу.", 
    "ingredients": [ 
{ 
         "name": "Кусочек хлеба", 
         "qty": 1 
}, 
{ 
         "name": "Кусочек колбасы", 
         "qty": 2 
}, 
{ 
         "name": "Кусочек масла", 
         "qty": 2 
} 
] 
}
```
Размер сообщения составляет 497 байт.

В приведённом выше примере адрес является JSON объектом.

Для JVM существует не меньшее количество библиотек для JSON, чем для XML, но в отличие от XML нет стандартной библиотеки. Приложения при обработке JSON опираются на библиотеки. Рассмотрим сторонние примеры сериализации/десериализации объектов в JSON с помощью библиотеки GSON.

#### Примечание

Для установки библиотеки в SBT проект, найдите её в https://mvnrepository.com/ и добавьте строку зависимости  $\bf{B}$ build.sbt. После чего обновите проект и перезапустите Scala консоль.

Пример записи GJSON библиотекой:

```
import com.google.gson.GsonBuilder
case class Cat (name: String, age: Int,
color:java.awt.Color)
val cat = Cat(name="Василий", age=4,
color=java.awt.Color.BLACK)
val builder = new GsonBuilder()val qson = builder.create()val json = gson.toJson(cat)
```
Пример чтения GJSON библиотекой:

```
import com.google.gson.GsonBuilder
val isonText =
"""{"name":"Василий","aqe":4,"color":{"value":-
16777216, "falpha": 0.0}}"""
val builder = new GsonBuilder()
val qson = builder.create()val cat = gson.fromJson(jsonText, classOf[Cat])
```

```
println(s"Kor. MMa: ${cat.name}, Bospact:
${cat.age}, UBer: ${cat.color}")
```
GSON поддерживает сериализацию примитивных типов и РОЈО классов. Если на практике требуется сериализовать неподдерживаемый тип, его сериализатор/десериализатор можно зарегистрировать при старте приложения.

```
import com.google.gson.GsonBuilder
import org.joda.time.Instant
import java.lang.reflect.Type
import com.google.gson. {JsonSerializer,
JsonDeserializer, JsonSerializationContext,
JsonDeserializationContext, JsonElement,
JsonPrimitive, JsonParseException}
object InstantTypeConverter extends
JsonSerializer[Instant] with
JsonDeserializer[Instant] {
   override def serialize (src: Instant, typeOfSrc:
Type, context: JsonSerializationContext):
JsonElement = new JsonPrimitive(src.getMillis())
   override def deserialize (json: JsonElement,
typeOfT: Type, context: JsonDeserializationContext):
Instant = new Instant (json.getAsLong())\rightarrowval builder = new GsonBuilder()
builder.registerTypeAdapter(classOf[Instant],
InstantTypeConverter)
val gson = builder.create()println(qson.toJson(new Instant()))
println(qson.fromJson("""1592996747765""",
classOf[Instant]))
```
Более полное руководство доступно на странице библиотеки https://github.com/google/gson.

# Альтернативные JSON библиотеки для Java (Jackson,  $JSON-P$

Jackson — это набор утилит для обработки данных на Java. Утилиты включают в себя библиотеку для потокового парсинга и потоковой генерации JSON, библиотеку связывания отображения классов на JSON. Работа с API потокового чтения и записи идёт в том же ключе, что в StAX, а связывание позволяет построить из JSON дерево объектов, аналогичное DOM. Дополнительные аннотации дают доступ к тонкой настройке связывания.

Несмотря на то, что стандартной библиотеки JSON из JDK для JVM нет, на её место есть кандидат. JSON-P (JSON Processing) API изначально планировалось включить в Java SE, однако затем её лобавили только в Java EE.

JSON-P позволяет обрабатывать JSON файлы как потоково (аналог StAX), так и блочно (аналог построения DOM).

JSON-P 1.0 состоит из 25 типов, расположенных в пакете javax.json, javax.json.spi u javax.json.stream. Пакет javax.json в основном содержит типы, являющиеся частью объектной модели. Потоковая часть API находится в javax.json.stream. В javax.json.spi определяется один класс — сервис для обработки JSON.

Примеры библиотек для разных языков программирования:

- $-$  C++: **JSON** Modern for  $C++$ (https://github.com/nlohmann/json);
- $-$  Scala: lift-json;
- Python: встроенный модуль ison.  $\equiv$

**JSON** часто используется для асинхронного обмена сообщениями между браузером и сервером посредством АЈАХ (https://en.wikipedia.org/wiki/Ajax (programming)) или WebSocket (https://ru.wikipedia.org/wiki/WebSocket). Формат также используется в некоторых NoSQL базах данных (MongoDB, CouchDB), в приложениях Twitter, Facebook, LinkedIn, Flickr,

52

Google Maps. Относительно недавно в PostgreSQL появилась поддержка JSON в SQL запросах в виде функций и операторов (https://www.postgresql.org/docs/current/functions-json.html).

Данному формату посвящён сайт https://www.json.org, на котором можно узнать дополнительную информацию.

## **Protocol Buffers**

Сообщение Protocol Buffer представляет из себя последовательность пар «ключ-значение».

В бинарной версии сообщения в качестве ключа используется идентификатор поля, состоящий из номера поля и типа. Имя поля может быть получено только при наличии схемы, описывающей сообщение (.proto файл). Бинарный формат использует следующие типы полей (табл. 4):

| Код<br>типа    | Тип                                            | Используется для следующих<br>типов Protocol Buffers языка  |
|----------------|------------------------------------------------|-------------------------------------------------------------|
| 0              | Varint                                         | int32, int64, uint32, uint64, sint32,<br>sint64, bool, enum |
| 1              | 64 бита                                        | fixed64, sfixed64, double                                   |
| $\mathfrak{D}$ | Последовательность байт<br>фиксированной длины | string, bytes, embedded messages,<br>packed repeated fields |
| 3              | Начало группы                                  | группы запрещены в новых<br>версиях                         |
| 4              | Окончание группы                               | группы запрещены в новых<br>версиях                         |
| 5              | 32 бита                                        | fixed 32, sfixed 32, float                                  |

Таблица 4. Типы полей бинарного представления Protocol Buffers сообщения

Наиболее необычный тип Varint, является важным для понимания бинарного представления. Varint  $-9TQ$ способ кодирования целого числа одним или несколькими байтами. Чем меньше число, тем меньше оно занимает места. Первый бит каждого октета является сигнальным флагом о том, что следующий октет в битовом потоке - часть текущего.

Рассмотрим два числа 1 и 300. Первое число умещается в байт, а второе потребует как минимум два байта.

 $1 - 00000001$ 

300 - 1010 1100 0000 0010

Чтобы декодировать число 300, нужно откинуть первые биты октетов, а затем склеить полученные септеты в обратном порядке.

Ключ поля Protocol Buffer сообщения хранится в следующем формате. Последние 3 бита числа хранят один из кодов типа, указанных в табл. 3. Остальные являются целочисленным значением ключа, то есть номером тэга. Конкатенация значения ключа и кода типа кодируется с помощью varint.

Для того, чтобы начать использовать Protocol Buffer в первую очередь описывается структура данных, которую планируется сохранять или передавать по сети. По этому описанию компилятор Protocol Buffer генерирует код целевого языка, состоящий из программного представления функций И сериализации/десериализации в бинарное представление.

редакторе шестнадцатеричного кода (https://hexed.it/) B рассмотрим как кодируется пример с рецептом бутерброда, использованный ранее в тексте.

```
syntax = "proto2";
message Ingredient {
   required string name = 1;
   optional int32 qty = 2;
\mathcal{E}message Recipe
```

```
required string title = 1;
required string instructions = 2;
repeated Ingredient ingredients = 3;
```
Каждое поле может иметь один из следующих модификаторов:

- required: обязательное поле. Попытка создать или прочитать сообщение без указания значения этого поля приведёт к ошибке времени исполнения.
- optional: значение поля может быть не указано. В этом случае используется значение по-умолчанию из .proto файла или системное.
- *repeated:* поле может повторяться 0 или несколько раз (аналог квантификатора \* в регулярных выражениях). Используется для хранения массивов.

## Генерация программного представления

Теперь, когда у нас есть схема .proto, следующим шагом генерируется программное представление  $\overline{M}$ функции сериализации/десериализации Protocol Buffer компилятором protoc, доступным сайте на https://github.com/protocolbuffers/protobuf/releases. В данном случае генерируются Java классы:

```
protoc -I=$SRC DIR --java out=$DST DIR
$SRC DIR/message.proto
```
Переменная среды SRC DIR хранит путь к каталогу с .proto файлом, а DST DIR путь, в котором появятся сгенерированные файлы. В результате выполнения команды сгенерируется файл Message.java.

Закодированное сообщение с помощью Protocol Buffers представленное в шестнадцатеричной системе счисления:

0A 12 D0 91 D1 83 D1 82 D0 B5 D1 80 D0 B1 D1 80 D0 BE D0 B4 12 73 D0 A0 D0 B0 D0 B7 D0 BC D0 B0 D0 B6 D1 8C D1 82 D0 B5 20 D0 BC D0 B0 D1 81 D0 BB D0 BE 20 D1 80 D0 B0 D0 B2 D0 BD D0 BE D0 BC D0 B5 D1 80 D0 BD D0 BE 20 D0 BF D0 BE 20 D1 85 D0 BB D0 B5 D0 B1 D1 83 20 D0 B8 20 D0 BF D0 BE D0 BB D0 BE D0 B6 D0 B8 D1 82 D0 B5 20 D1 81 D0 B2 D0 B5 D1 80 D1 85 D1 83 20 D0 BA D0 BE D0 BB D0 B1 D0 B0 D1 81 D1 83 2E 1A 1D 0A 19 D0 BA D1 83 D1 81 D0 BE D1 87 D0 B5 D0 BA 20 D1 85 D0 BB D0 B5 D0 B1 D0 B0 10 01 1A 21 0A 1D D0 BA D1 83 D1 81 D0 BE D1 87 D0 B5 D0 BA 20 D0 BA D0 BE D0 BB D0 B1 D0 B0 D1 81 D1 8B 10 01 1A 1D 0A 19 D0 BA D1 83 D1 81 D0 BE D1 87 D0 B5 D0 BA 20 D0 BC D0 B0 D1 81 D0 BB D0 B0 10 01

Размер сообщения составляет 234 байта. В табл. 5 приводится расшифровка закодированного сообщения.

| <b>НЕХ значение</b>                                                | Расшифровка                                                                                                    |  |
|--------------------------------------------------------------------|----------------------------------------------------------------------------------------------------|--|
| title                                                              |                                                                                                    |  |
| $0\text{A}$                                                        | В двоичной системе:<br>0 0001 010<br>T <sub>3</sub> r: 1<br>Тип: последовательность байт<br>фиксированной длины |  |
| 12                                                                 | В десятичной системе: 18                                                                                        |  |
| D0 91 D1 83 D1 82 D0 B5<br>D1 80 D0 B1 D1 80 D0 BE<br><b>DO B4</b> | "Бутерброд"<br>В закодированном виде занимает 18<br>байт                                                        |  |
| instructions                                                       |                                                                                                    |  |

Таблица 5. Расшифровка закодированного Protocol Buffer сообщения

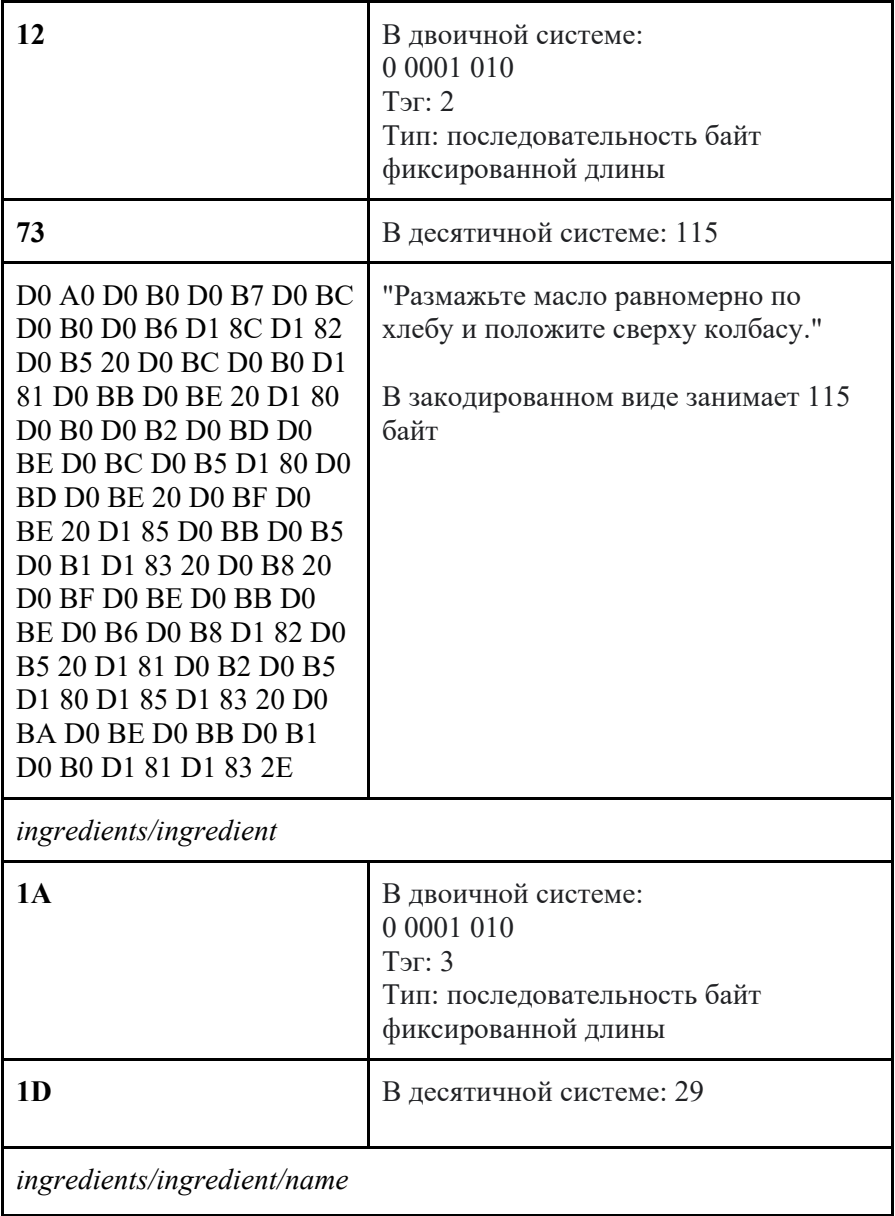

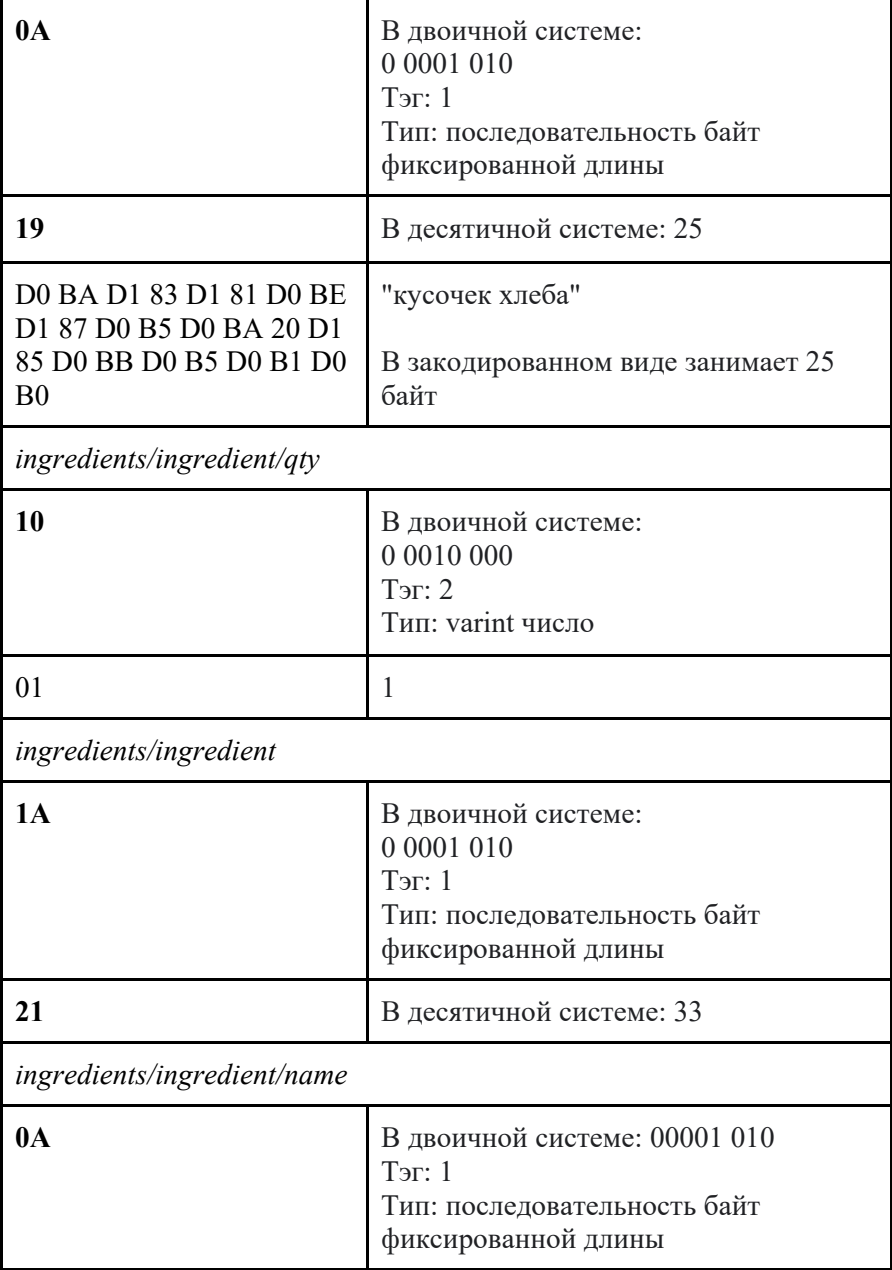

## Продолжение табл. 5

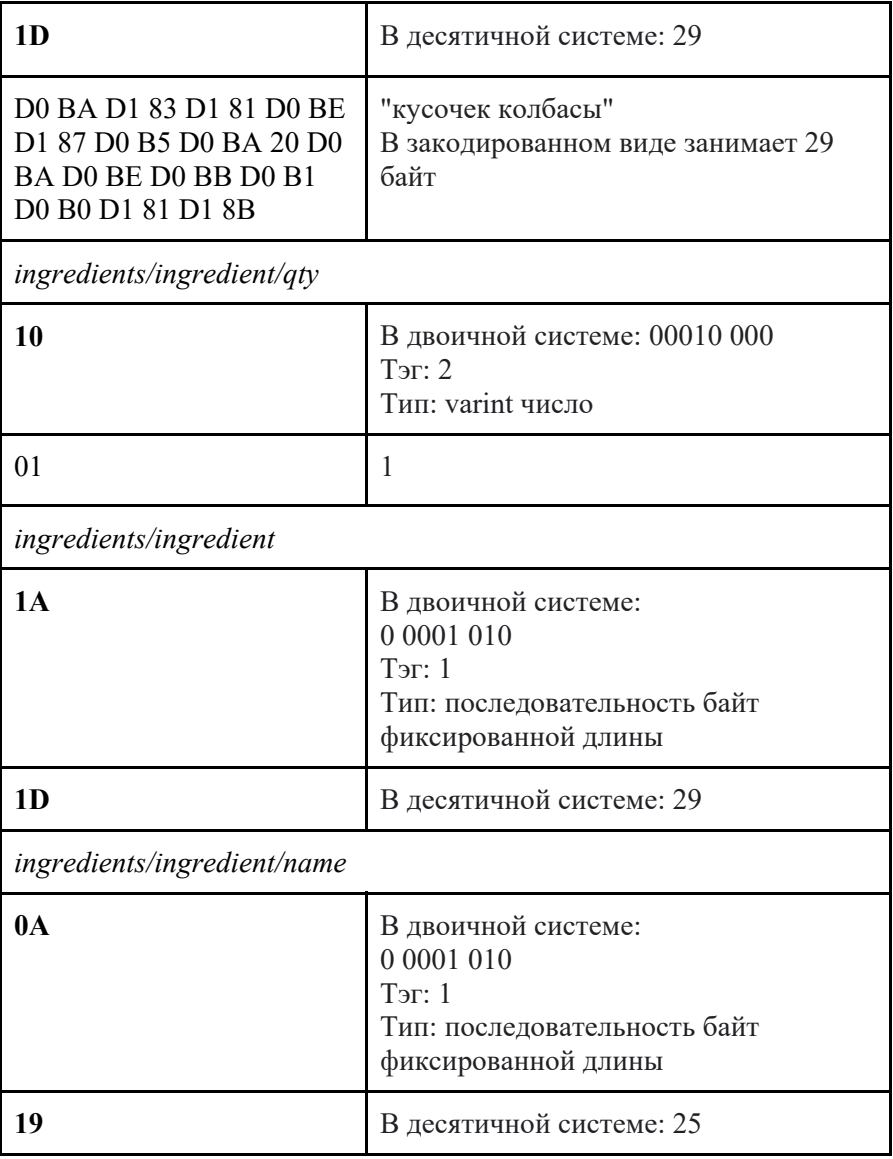

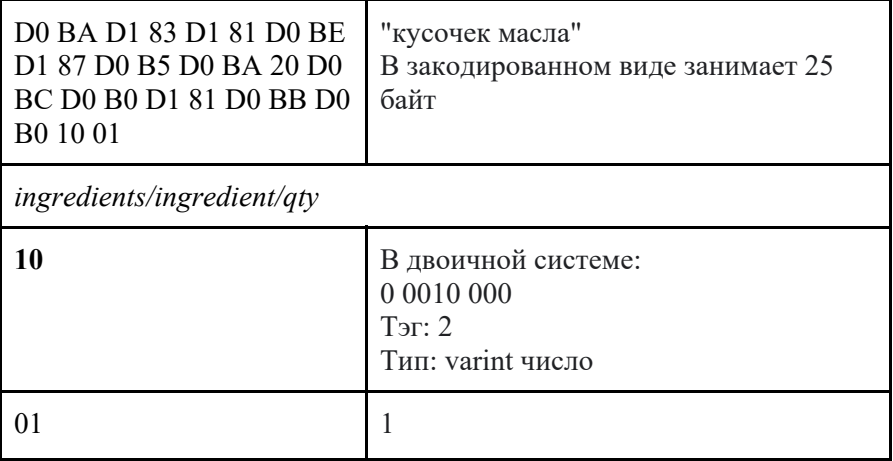

## Пример записи сообщения:

```
val recipeBuilder = Message.Recipe.newBuilder() 
recipeBuilder.setTitle("Бутерброд") 
recipeBuilder.setInstructions("Размажьте масло
равномерно по хлебу и положите сверху колбасу.") 
recipeBuilder.addIngredientsBuilder().setName("кусоч
ек хлеба").setQty(1) 
recipeBuilder.addIngredientsBuilder().setName("кусоч
ек колбасы").setQty(1) 
recipeBuilder.addIngredientsBuilder().setName("кусоч
ек масла").setQty(1) 
recipeBuilder.build().writeTo(new 
java.io.FileOutputStream("recipe"))
```
## Пример чтения сообщения:

```
val recipe = Message.Recipe.parseFrom(new 
java.io.FileInputStream("recipe"))
```
Protocol Buffers не разрабатывались для обработки больших сообщений. Негласное правило говорит, что если вы передаёте сообщения больше мегабайта, то имеет смысл выбрать другой формат.

Познакомившись с XML, JSON и Protocol Buffer отметим, что существуют и другие форматы, которые могут быть более подходящими для конкретной задачи. Для эффективного хранения табличных данных и многопоточного выполнения аналитических запросов над ними лучше подходит колоночный формат parquet. Формат данных hdf5 позволяет хранить аннотированные многомерные массивы. Формат Avro подходит для хранения структурированных данных в распределённых файловых системах, наполобие HDFS.

### 2.3. Контрольные вопросы

1. Что такое XML/JSON/ProtocolBuffers?

2. В чём заключаются преимущества и недостатки хранения данных в виде документов XML/JSON?

3. Каким образом состояние программы может храниться в виде документа XML/JSON?

4. Какая технология позволяет привязывать типы данных в исходном коде программы к документам XML?

5. В чём заключаются преимущества и недостатки хранения состояния программы в виде документа XML/JSON?

6. Что представляет собой формат JSON и на чём он основан?

7. Как преобразовывать данные в формат **JSON**  $\overline{B}$ компьютерной программе и для чего это может быть нужно?

8. Каким образом программы **MOFYT** обмениваться информацией по сети?

9. Какие технологии могут использоваться в компьютерных программах для передачи данных по сети?

#### 2.4. Пример выполнения лабораторной работы

Ниже приведён пример исходного кода на языке Python выполненного нулевого варианта данной лабораторной работы. Файл server.ру содержит скрипт для серверной части приложения,

61

который обеспечивает рассылку отправленных сообщений всем клиентам, таким образом любое количество пользователей может общаться в такой системе обмена мгновенными сообщениями. запуске из консоли серверный скрипт принимает При единственный параметр - номер порта для прослушивания. файлы содержат исходный код Остальные клиентского приложения. Модуль application представляет содержит основную логику работы клиентского приложения, включая приём и отправку сообщений. Модуль main представляет собой точку входа в клиентское приложение. В модуль messages вынесены строковые элементы графического интерфейса пользователя. Модуль model содержит объектную модель сообщений, которыми обмениваются клиенты и сервер. Этот модуль подключается как к клиентскому, так и к серверному приложению, так что такой файл входит одновременно в оба приложения. Модуль view определяет графический интерфейс пользователя клиентского приложения.

Код расположен по адресу https://gitlab.com/ssau.tk.courses/programming technologies/-/tree/autumn2020/examples/lab2.

```
Листинг 4. Содержимое файла server.py
```

```
# -* - coding: utf-8 -* -import ison
import socket
import sys
import threading
import model
BUFFER SIZE = 2 * * 10CLOSING = "Application closing..."CONNECTION ABORTED = "Connection aborted"
CONNECTED PATTERN = "Client connected: \{\}:\{\}"
ERROR ARGUMENTS = "Provide port number as the first
command line argument"
ERROR OCCURRED = "Error Occurred"
```

```
EXIT = "exit"
JOIN_PATTERN = "{username} has joined" 
RUNNING = "Server is running..." 
SERVER = "SERVER" 
SHUTDOWN_MESSAGE = "shutdown" 
TYPE_EXIT = "Type 'exit' to exit>" 
class Server(object): 
    def init (self, argv):
         self.class = set() self.listen_thread = None 
          self.port = None 
          self.sock = None 
          self.parse_args(argv) 
     def listen(self): 
         self.sock.listen(1) 
         while True: 
              try: 
                  client, address = self.sock.accept() 
              except OSError: 
                  print(CONNECTION_ABORTED) 
                  return 
print(CONNECTED_PATTERN.format(*address)) 
              self.clients.add(client) 
              threading.Thread(target=self.handle, 
args=(client,)).start() 
     def handle(self, client): 
         while True: 
              try: 
                  message = 
model.Message(**json.loads(self.receive(client))) 
              except (ConnectionAbortedError, 
ConnectionResetError): 
                  print(CONNECTION_ABORTED) 
                  return 
              if message.quit: 
                  client.close() 
                  self.clients.remove(client)
```

```
 return
              print(str(message)) 
             if SHUTDOWN MESSAGE.lower() ==
message.message.lower(): 
                  self.exit() 
                  return 
              self.broadcast(message) 
     def broadcast(self, message): 
          for client in self.clients: 
              client.sendall(message.marshal()) 
     def receive(self, client): 
        buffer = " while not 
buffer.endswith(model.END_CHARACTER): 
              buffer += 
client.recv(BUFFER_SIZE).decode(model.TARGET_ENCODIN
G) 
         return buffer[:-1] 
     def run(self): 
         print(RUNNING) 
         self.sock = socket.socket(socket.AF INET,
socket.SOCK_STREAM) 
          self.sock.bind(("", self.port)) 
         self.listen thread =
threading.Thread(target=self.listen) 
         self.listen thread.start()
    def parse args(self, argv):
         if len(argy) != 2:
              raise RuntimeError(ERROR_ARGUMENTS) 
         try: 
             self.port = int(argv[1]) except ValueError: 
              raise RuntimeError(ERROR_ARGUMENTS) 
     def exit(self): 
          self.sock.close() 
          for client in self.clients: 
              client.close() 
         print(CLOSING)
```

```
if name == " main ":
     try: 
         Server(sys.argv).run() 
     except RuntimeError as error: 
         print(ERROR_OCCURRED) 
         print(str(error))
```

```
Листинг 2. Содержимое файла application.py 
     # -*- coding: utf-8 -*- 
import json 
import socket 
import threading 
import messages 
import model 
import view 
BUFFER SIZE = 2 ** 10
class Application(object): 
     instance = None 
    def init (self, args):
          self.args = args 
          self.closing = False 
          self.host = None 
          self.port = None 
          self.receive_worker = None 
          self.sock = None 
          self.username = None 
          self.ui = view.EzChatUI(self) 
          Application.instance = self 
     def execute(self): 
          if not self.ui.show(): 
              return 
          self.sock = socket.socket(socket.AF_INET, 
socket.SOCK_STREAM)
```

```
 try: 
              self.sock.connect((self.host, 
self.port)) 
          except (socket.error, OverflowError): 
              self.ui.alert(messages.ERROR, 
messages.CONNECTION_ERROR) 
              return 
          self.receive_worker = 
threading.Thread(target=self.receive) 
         self.receive_worker.start()
          self.ui.loop() 
     def receive(self): 
          while True: 
              try: 
                  message = 
model.Message(**json.loads(self.receive_all())) 
              except (ConnectionAbortedError, 
ConnectionResetError): 
                  if not self.closing: 
                       self.ui.alert(messages.ERROR, 
messages.CONNECTION_ERROR) 
                  return 
             self.ui.show message(message)
     def receive_all(self): 
         buffer =  " while not 
buffer.endswith(model.END_CHARACTER): 
              buffer += 
self.sock.recv(BUFFER SIZE).decode(model.TARGET ENCO
DING) 
          return buffer[:-1] 
     def send(self, event=None): 
         message = self.util.message.get()if len(message) == 0: return 
          self.ui.message.set("") 
         mesaqe =model.Message(username=self.username, 
message=message, quit=False)
```

```
 try:
```

```
 self.sock.sendall(message.marshal()) 
         except (ConnectionAbortedError, 
ConnectionResetError): 
              if not self.closing: 
                  self.ui.alert(messages.ERROR, 
messages.CONNECTION_ERROR) 
     def exit(self): 
          self.closing = True 
          try: 
self.sock.sendall(model.Message(username=self.userna
me, message="", quit=True).marshal()) 
         except (ConnectionResetError, 
ConnectionAbortedError, OSError): 
              print(messages.CONNECTION_ERROR) 
          finally: 
              self.sock.close()
```
Листинг 3. Содержимое файла main.py

```
 # -*- coding: utf-8 -*- 
import sys 
import application 
def main(args): 
     app = application.Application(args) 
     app.execute() 
if name == " main ":
     main(sys.argv)
```
Листинг 4. Содержимое файла messages.py

```
 # -*- coding: utf-8 -*- 
CONNECTION_ERROR = "Could not connect to server" 
ERROR = "Error" 
INPUT_SERVER_HOST = "Input Server Host" 
INPUT_SERVER_PORT = "Input Server Port" 
INPUT_USERNAME = "Input your username" 
SEND = "Send" 
SERVER_HOST = "Server Host"
```

```
SERVER_PORT = "Server Port"
TITLE = "ezChat" 
USERNAME = "Username"
```

```
Листинг 5. Содержимое файла model.py 
     # -*- coding: utf-8 -*- 
import json 
END_CHARACTER = "\0" 
MESSAGE_PATTERN = "{username}>{message}" 
TARGET_ENCODING = "utf-8" 
class Message(object): 
    def init (self, **kwargs):
         self.username = None 
         self.message = None 
         self.quit = False 
        self. dict .update(kwargs)
     def __str__(self): 
         return 
MESSAGE_PATTERN.format(**self._dict_)
     def marshal(self): 
         return (json.dumps(self.__dict__) + 
END_CHARACTER).encode(TARGET_ENCODING)
```

```
Листинг 6. Содержимое файла view.py
```

```
# -*- coding: utf-8 -*- 
import tkinter 
import messages 
from tkinter import messagebox, simpledialog 
CLOSING_PROTOCOL = "WM_DELETE_WINDOW" 
END OF LINE = ''\nu''KEY_RETURN = "<Return>" 
TEXT_STATE_DISABLED = "disabled"
```

```
TEXT_STATE_NORMAL = "normal"
class EzChatUI(object): 
    def init (self, application):
         self.application = application 
         self.gui = None 
         self.frame = None 
         self.input_field = None 
         self.message = None 
         self.message_list = None 
         self.scrollbar = None 
         self.send_button = None 
     def show(self): 
        self.quit = tkinter.Tk()self.qui.title(messages.TITLE)
        self.fill frame()
        self.qui.protocol(CLOSING_PROTOCOL,
self.on closing)
         return self.input_dialogs() 
     def loop(self): 
         self.gui.mainloop() 
     def fill_frame(self): 
         self.frame = tkinter.Frame(self.gui) 
         self.scrollbar = 
tkinter.Scrollbar(self.frame) 
        self.message_list = tkinter.Text(self.frame,
state=TEXT_STATE_DISABLED) 
        self.scrollbar.pack(side=tkinter.RIGHT,
fill=tkinter.Y) 
        self.message_list.pack(side=tkinter.LEFT,
fill=tkinter.BOTH) 
         self.message = tkinter.StringVar() 
         self.frame.pack() 
        self.input field = tkinter. Entry(self.qui,
textvariable=self.message) 
        self.input field.pack()
        self.input field.bind(KEY_RETURN,
self.application.send)
```

```
self.send button = tkinter. Button(self.qui,
text=messages.SEND, command=self.application.send) 
         self.send button.pack()
     def input_dialogs(self): 
         self.gui.lower() 
         self.application.username =
simpledialog.askstring(messages.USERNAME, 
messages. INPUT_USERNAME, parent=self.qui)
         if self.application.username is None: 
              return False 
         self.application.host = 
simpledialog.askstring(messages.SERVER_HOST, 
messages.INPUT_SERVER_HOST, 
                  parent=self.gui) 
         if self.application.host is None: 
              return False 
         self.application.port = 
simpledialog.askinteger(messages.SERVER_PORT, 
messages.INPUT_SERVER_PORT, 
                  parent=self.gui) 
         if self.application.port is None: 
              return False 
         return True 
     def alert(self, title, message): 
         messagebox.showerror(title, message) 
    def show message(self, message):
self.message_list.configure(state=TEXT_STATE_NORMAL)
         self.message_list.insert(tkinter.END,
str(message) + END OF LINE)
self.message_list.configure(state=TEXT_STATE_DISABLE
D) 
     def on_closing(self): 
         self.application.exit() 
         self.gui.destroy()
```
## 3. СХЕМЫ ФОРМАТОВ ПЕРЕДАЧИ ДАННЫХ

Схема – это описание структуры данных на формальном языке, содержащее допустимые имена, семантические связи между ними и ограничения, накладываемые на значения.

#### 3.1. Задание к лабораторной работе №3

Добавьте в свой предыдущий проект возможность сохранения состояния в виде периодического сохранения, либо в виде функций импорта и экспорта. Выбранный формат ДЛЯ сериализации должен иметь схему. В проекте обязателен код валидирующий данные. Валидация должна производиться либо в при импорте данных, либо программе  $\bf{B}$ юнит-тестах. проверяющих корректность сохранения состояния.

## 3.2. Теоретический материал

Существует несколько рациональных причин для явного описания схемы данных:

- схемы позволяют уменьшить количество передаваемых данных по сети за счёт исключения из процесса передачи имён полей;
- схемы позволяют валидировать данные созданные сторонними приложениями и проверять корректность сериализации данных **BO** время автоматического тестирования;
- схемы помогают разработчику с генерацией кода представления данных в памяти и с генерацией документации.

Так, валидация сериализованных объектов по схеме - отлично  $\mathbf{c}$ разработкой через тестирование. сочетается Сначала договоритесь по схеме данных, затем согласуйте тесты со схемой и реализуйте удовлетворяющий им код.

Наиболее известно взаимодействие языков программирования со схемами баз данных через технологию ORM. Она позволяет отобразить классы и поля классов на таблицы и их колонки, что делает возможным работу с СУБД в терминах классов, а не таблиц. Аналогичное отображение возможно построить для схем форматов данных. В зависимости от ситуации может быть выгодным генерация классов по схеме, генерация схемы по классам или описание отображения между классами и схемой вручную.

Рассмотрим языки описания схем для форматов данных, с которыми мы познакомились в разделе 2.2, посвящённой предыдущей лабораторной работе.

## **XML Schema**

XML Schema — язык описания структуры XML-документа. Файл, содержащий XML Schema, обычно имеет расширение «.xsd» (XML Schema definition).

Приведём пример схемы для XML документа, используемого в предыдущем разделе. Описание элементов XML Schema можно найти на https://www.w3.org/TR/xmlschema-1/.

```
<xs:schema
xmlns:xs="http://www.w3.org/2001/XMLSchema">
    <xs:element name="recipe">
    <xs:complexType>
        <xs:all>
            <xs:element name="title"
type="xs:string"/>
            <xs:element name="instructions"
type="xs:string"/><xs:element name="ingredients"
minOccurs="0">
                <xs:complexType>
                    <xs:sequence>
                        <xs:element
name="ingredient" minOccurs="0"
```
```
maxOccurs="unbounded" > 
                                  <xs:complexType> 
                                       <xs:simpleContent> 
                                            <xs:extension 
base="xs:string"> 
<xs:attribute name="qty" 
type="xs:nonNegativeInteger"/> 
                                           </xs:extension> 
                                       </xs:simpleContent> 
                                  </xs:complexType> 
                             </xs:element> 
                        </xs:sequence> 
                    </xs:complexType> 
               </xs:element> 
         \langle x s: a 11 \rangle </xs:complexType> 
     </xs:element> 
</xs:schema>
```
Поэкспериментировать с валидацией XML примера приведённой выше схемы можно в онлайн валидаторе https://www.freeformatter.com/xml-validator-xsd.html.

XML Schema является частью стека для создания веб сервисов, состоящего из технологий: WSDL, SOAP и HTTP. WSDL (Web Services Description Language) — язык описания веб-сервисов и доступа к ним, основанный на языке XML. WSDL часто применяется в комбинации с технологией SOAP (протокол обмена сообщениями с веб-сервисом) и XML Schema для создания веб сервисов. Клиентская программа для получения списка доступных операций веб сервиса может скачать его WSDL файл. Любой тип данных, который фигурирует в этом файле, описывается XML схемой. После чего приложение может запрашивать и отправлять данные в XML формате, вызывая доступные операции у вебсервиса через SOAP и HTTP.

Приведём пример чтения XML документа с одновременной валидацией. Данный пример можно запустить в онлайн компиляторе Scala.

```
import java.io.{ByteArrayInputStream, File, 
StringReader} 
import javax.xml.parsers.DocumentBuilderFactory 
import javax.xml.transform.dom.DOMSource 
import javax.xml.validation.SchemaFactory 
import org.xml.sax.{ErrorHandler, InputSource, 
SAXParseException} 
val xml_schema = """<xs:schema 
xmlns:xs="http://www.w3.org/2001/XMLSchema"> 
  <xs:element name="recipe"> 
  <xs:complexType> 
    <xs:all> 
      <xs:element name="title" type="xs:string"/> 
      <xs:element name="instructions" 
type="xs:string"/> 
      <xs:element name="ingredients" minOccurs="0"> 
         <xs:complexType> 
           <xs:sequence> 
             <xs:element name="ingredient" 
minOccurs="0" maxOccurs="unbounded" > 
               <xs:complexType> 
                 <xs:simpleContent> 
                    <xs:extension base="xs:string"> 
                      <xs:attribute name="qty" 
type="xs:nonNegativeInteger"/> 
                    </xs:extension> 
                 </xs:simpleContent> 
               </xs:complexType> 
             </xs:element> 
           </xs:sequence> 
         </xs:complexType> 
      </xs:element> 
   \langle x s: a 1 1 \rangle </xs:complexType> 
  </xs:element> 
</xs:schema>"""
```

```
val sf = SchemaFactory.newDefaultInstance() 
val dbf = DocumentBuilderFactory.newInstance() 
dbf.setNamespaceAware(true) 
val db = dbf.newDocumentBuilder() 
val schema dom = db.parse(new InputSource(new
ByteArrayInputStream(xml schema.getBytes("UTF-8"))))
//val s = sf.newSchema(new File("test-schema.xsd"))val s = sf.newSchema(new DOMSource(schema dom))
dbf.setSchema(s) 
val validating db = dbf.newDocumentBuilder()
validating db.setErrorHandler(new ErrorHandler {
  override def warning(exception: SAXParseException): 
Unit = \{ \} override def error(exception: SAXParseException): 
Unit = throw exception 
  override def fatalError(exception: 
SAXParseException): Unit = throw exception 
}) 
try { 
val doc = validating db.parse(new InputSource(new
StringReader(xml))) 
} catch { 
 case e: SAXParseException => println(e)
}
```
Так как схема хранится в формате XML, то считываем её уже известным способом. Стандартная XML библиотека в Java поддерживает валидацию, поэтому новых библиотек нам подключать не потребуется. После загрузки схема задаётся в фабрике для DocumentBuilder, который с этого момента будет использовать её во время десериализации документа. По умолчанию все ошибки будут логироваться обработчиком ошибок по умолчанию в поток вывода программы. Для того, чтобы ошибки обрабатывать устанавливают свой обработчик, как это сделано в примере.

## **JSON Schema**

Официальный сайт https://json-schema.org/. Пример схемы для JSON документа:

```
{ 
     "$schema": " http://json-schema.org/draft/2019-
09/schema#", 
     "title": "recipe", 
     "type": "object", 
     "properties": { 
         "title": { 
             "type": "string" 
         }, 
         "instructions": { 
             "type": "string" 
         }, 
         "ingredients" : { 
             "type": "array", 
             "items": { 
                 "type":"object", 
                 "properties": { 
                     "name": { 
                         "type": "string" 
\},
                     "qty": { 
                         "type": "number" 
 } 
 }, 
                 "required" : ["name", "qty"] 
 } 
 } 
     }, 
     "required": [ 
         "title", 
         "instructions" 
     ] 
}
```
Поэкспериментировать с валидацией JSON примера приведённой выше схемы можно в онлайн валидаторе http://jsonschema-validator.herokuapp.com/.

В следующем примере валидации данных мы будем использовать ту же библиотеку, что и на сайте для онлайн валидации. Библиотека валидации внутри использует Jackson, поэтому, во избежании избыточности, для чтения JSON будет использоваться Jackson вместо GSON.

Как и множество других Java библиотек, библиотеку валидации json-schema-validator можно скачать с maven репозитория https://mvnrepository.com/. В примере используется версия 2.2.6. Также у проекта есть github сайт https://github.com/java-json-tools/json-schema-validator.

```
{ 
import com.github.fge.jackson.JsonLoader 
import 
com.github.fge.jsonschema.main.JsonSchemaFactory 
val json = """{
     "title": "Бутерброд", 
     "instructions": "Размажьте масло равномерно по
хлебу и положите сверху колбасу.", 
     "ingredients": [ 
\{ "name": "Кусочек хлеба", 
            "qty": 1 
         }, 
\{ "name": "Кусочек колбасы", 
            "qty": "2" 
         }, 
\{ "name": "Кусочек масла", 
            "qty": 2 
 } 
     ] 
}
```

```
""" 
val ison example = JsonLoader.fromString(ison)
val json schema = """{
     "$schema": "https://json-schema.org/draft/2019-
09/schema", 
    "title": "recipe", 
    "type": "object", 
     "properties": { 
          "title": { 
               "type": "string" 
          }, 
          "instructions": { 
              "type": "string" 
          }, 
          "ingredients" : { 
             "type": "array",
               "items": { 
                    "type":"object", 
                    "properties": { 
                         "name": { 
                             "type": "string" 
\}, \}, \}, \}, \}, \}, \}, \}, \}, \}, \}, \}, \}, \}, \}, \}, \}, \}, \}, \}, \}, \}, \}, \}, \}, \}, \}, \}, \}, \}, \}, \}, \}, \}, \}, \}, \},
                         "qty": { 
                              "type": "number" 
 } 
 }, 
                    "required" : ["name", "qty"] 
 } 
 } 
    }, 
     "required": [ 
         "title", 
          "instructions" 
    ] 
} 
"" ""
val raw schema = JsonLoader.fromString(json schema)
val sf = JsonSchemaFactory.byDefault() 
val schema = sf.getJsonSchema (raw schema)
```

```
val report = schema.validate(json example)
println(report)
```
Код этого примера довольно простой. Из строки json\_schema со схемой инициализируется JSON объект, который используется для инициализации объекта типа JsonSchema. Затем загружается JSON с данными и запускается валидация по схеме вызовом у объекта JsonSchema метода validate. Все выявленные нарушения сохраняются в отчёт report.

Существуют и другие библиотеки для валидации, сравнение которых приводится на сайте https://github.com/ebdrup/json-schemabenchmark.

### **Protocol Buffers**

Для Protocol Buffers схема является обязательной частью формата. Парсинг бинарного сообщения полагается на информацию, хранимую в .proto схеме, без которой извлечь полезную информацию крайне сложно. Приведём .proto описание сообщения ещё раз:

```
syntax = "proto2";
message Ingredient { 
   required string name = 1;
   optional int32 qty = 2;
} 
message Recipe { 
    required string title = 1; 
    required string instructions = 2; 
    repeated Ingredient ingredients = 3; 
}
```
Существует две причины, по которым парсинг Protobuf бинарного сообщения может абортироваться:

- во входном сообщении отсутствуют required поля,
- входная последовательность байт это не protobuf сообщение.

Ошибки представлены классом InvalidProtocolBufferException, который содержит в себе несколько уточняющих вариантов:

- truncatedMessage поток оборвался в середине чтения значения поля;
- negativeSize указанная длина сообщения отрицательная;
- maformedVarint неправильно закодирован тип varint,
- invalidTag встретился нулевой тэг;
- invalidEndTag неверный завершающий тэг группы;
- invalidWireType неверный бинарный тип;
- recursionLimitExceeded количество уровней вложенности больше порогового;
- sizeLimitExceeded размер сообщения больше порогового:
- parseFailure ошибка при разборе сообщения;
- invalidUtf8 кодировка UTF-8 неверная.

Если же в сообщении больше полей, чем в используемой схеме, то приложение не будет останавливаться — новые поля пропускаются.

Protocol Buffers гарантирует соответствие типов и структуры сообщения, но в нём нет средств для описания семантических связей между значениями, аналогичных XML Schema. Этот дизайн был выбран разработчиками сознательно в угоду простоты формата.

Рассмотрим пример чтения испорченного сообщения с обработкой ошибок.

```
import java.io.FileInputStream 
import 
com.google.protobuf.InvalidProtocolBufferException 
val recipeBuilder = Message.Recipe.newBuilder() 
recipeBuilder.setTitle("Бутерброд") 
recipeBuilder.setInstructions("Размажьте масло
равномерно по хлебу и положите сверху колбасу.") 
recipeBuilder.addIngredientsBuilder().setName("кусоч
ек хлеба").setQty(1) 
recipeBuilder.addIngredientsBuilder().setName("кусоч
ек колбасы").setQty(1) 
recipeBuilder.addIngredientsBuilder().setName("кусоч
ек масла").setQty(1) 
val msg = recipeBuilder.build() 
print(msg) 
val output stream = new
java.io.FileOutputStream("corrupted_recipe") 
output stream.write("corruption".getBytes)
msg.writeTo(output_stream) 
output_stream.close() 
try { 
val read msg = Message.Recipe.parseFrom(new
FileInputStream("corrupted recipe"))
} catch { 
  case e: 
  case e:InvalidProtocolBufferException => print(e) 
}
```
Мы рассмотрели в данной главе несколько языков описания схем для XML, JSON и Protocol Buffer. Наиболее сложный и развитый из них — это XML Schema. Схемы Protocol Buffer являются неотделимой частью формата. Конечно, использование схем требует дополнительных усилий.

На практике по мере развития проекта при применении схем возникает проблема прямой и обратной совместимости. Например, одной из причин являются поэтапные обновления. Такие

обновления характерны для распределённых приложений, к классу которых принадлежат и клиент/серверные приложения. При обновлении подобных систем существует период времени, в течение которого друг с другом взаимодействую старые и новые версии компонентов. Поэтому в рассмотренных языках для обмена данными в той или иной степени поддерживается версионирование и эволюция схемы. Пример сценариев версионирования для XML можно найти на официальном сайте https://www.w3.org/XML/2005/xsd-versioning-use-cases.html.

## **3.3. Контрольные вопросы**

1. Что такое схема формата данных?

2. Какие языки описания схем вы можете привести в пример?

3. Для чего используются схемы форматов данных?

4. Какие преимущества и недостатки использования схем форматов данных?

5. В чём состоит проблема прямой и обратной совместимости?

6. Что означет поддержка форматом эволии схемы?

# **3.4. Пример выполнения лабораторной работы**

Ниже приведён пример исходного кода на языке Scala. Между клиентом и сервером происходит обмен JSON сообщениями вида (класс *datatypes.Message*):

```
{"senderId":"AD60", 
 "receiverId":"C399", 
 "body":"hello", 
 "timestamp":"2020-09-11T08:54:45.528807100Z"}
```
- senderId идентификатор отправителя;
- receiverId идентификатор получателя;
- body текстовое сообщение;
- timestamp время создания сообщения.

При подключении клиент должен отправить JSON сообщение со своим именем (класс *datatypes.ClientInfo*):

```
{"timestamp":"2020-09-11T08:49:44.644320700Z", 
 "login":"0FB9"}
```
При получении и отправлении сообщения на сервере производится сохранение поля timestamp в JSON файл (класс *datatypes.ClientState*) в заранее созданную папку states\_path, указанную при старте сервера в качестве аргумента. Пример сохранённого состояния пользователя 0FB9 в файле 0FB9.json:

```
{"lastMessageTimestamp":"2020-09-
11T08:49:44.644320700Z"}
```
Для данной структуры разработана JSON схема resources/schemas/v0.0.1/ClientStateSchema.json. Проверка соответствия сохраняемого состояния схеме производится юнит тестом SchemaCompliance.checkClientStateSchemeCompliance.

Код расположен по адресу https://gitlab.com/ssau.tk.courses/programming\_technologies/- /tree/autumn2020/examples/lab3.

Листинг 5. Содержимое файла client.Client.scala

```
package client 
   import java.io.{BufferedReader, IOException, 
InputStreamReader} 
   import java.net.{InetSocketAddress, SocketAddress}
   import 
java.nio.channels.{NonReadableChannelException, 
NotYetConnectedException, SelectionKey, Selector, 
SocketChannel} 
   import ch.qos.logback.classic.Level 
   import com.typesafe.scalalogging.{LazyLogging, 
Logger}
```

```
import datatypes.{ClientInfo, Message} 
   import org.slf4j.LoggerFactory 
   import ch.qos.logback.classic.Level 
   import 
com.fasterxml.jackson.core.JsonProcessingException 
   import 
com.fasterxml.jackson.databind.exc.MismatchedInputEx
ception 
   import com.sun.mail.util.SocketConnectException 
   import scala.collection.immutable.ArraySeq 
   import scala.collection.mutable 
   import scala.jdk.CollectionConverters._ 
   import scala.reflect.ClassTag 
  class Client(host:String, 
                 port:Int, 
                 recieveCallback: Message=>Unit, 
                 login:String 
                ) extends Runnable with LazyLogging { 
     @volatile var isRunning = false 
     private val selector = Selector.open() 
     private var clientChannel: SocketChannel = _ 
    private val inbox =
mutable.ArrayDeque[Message]() 
     private var isInitialized = false 
    def start(): Unit = {
        isRunning = true 
       Runtime.getRuntime.addShutdownHook(new 
Thread() { 
          override def run(): Unit = { 
            Thread.currentThread().setName("CLEANER") 
            if (isRunning) { 
              logger.info("Closing connection.") 
              isRunning = false 
              Thread.sleep(10) 
             if (clientChannel != null)
clientChannel.close() 
    }
```

```
 } 
        }) 
       val clientThread = new Thread(this, "CLIENT")
        clientThread.start() 
      } 
      def leaveMessage(receiverId:String, body: 
String): Selector = { 
       val msg = Message(senderId = this.login,
received = receiverId, body = body) inbox.addOne(msg) 
        clientChannel.register(selector, 
SelectionKey.OP_WRITE) 
        selector.wakeup() 
      } 
     def run (): Unit = {
        clientChannel = SocketChannel.open() 
        try { 
          clientChannel.connect(new 
InetSocketAddress(host, port)) 
          logger.info(s"Connected to $host:$port") 
        } catch { 
          case e: SocketConnectException => 
            logger.info("Connection failed.") 
            System.exit(0) 
        } 
        clientChannel.configureBlocking(false) 
        clientChannel.register(selector, 
SelectionKey.OP_WRITE) 
        sendRecieveLoop() 
      } 
      private def sendRecieveLoop() = { 
        while (isRunning) { 
          selector.select() 
          for (key <- selector.selectedKeys().asScala) 
{ 
            if (key.isValid && key.isReadable) {
```

```
 receiveFromServer() 
    } 
            if (key.isValid && key.isWritable) { 
              sendToServer() 
    } 
         } 
        } 
      } 
      private def sendToServer() = { 
        if (!isInitialized) { 
          val clientInfo = ClientInfo(login = login) 
          send[ClientInfo](clientInfo) 
          isInitialized = true 
        } 
        if (isInitialized && inbox.nonEmpty) { 
          try { 
           val msq = inbox.removeHead()
            send(msg) 
          } catch { 
           case e@(: MismatchedInputException |
                     _: IOException) => 
              logger.info(s"Client disconnected.") 
              System.exit(0) 
           case e@(: NotYetConnectedException |
                    _: NonReadableChannelException | 
                    _: JsonProcessingException) => 
              logger.error(e.getMessage) 
          } 
        } 
      } 
      private def send[T](msg: T)(implicit ct: 
ClassTag[T]) = { util.Util.send[T](msg, clientChannel) 
       clientChannel.register(selector, 
SelectionKey.OP_READ) 
    } 
      private def receiveFromServer() = { 
        try { 
   val msg =
```

```
util.Util.recieve[Message](clientChannel) 
          if (msg.nonEmpty) { 
             recieveCallback(msg.get) 
    } 
        } catch { 
          case e@(_: MismatchedInputException | 
                    _: IOException) => 
             logger.info(s"Client disconnected.") 
             System.exit(0) 
         case e@(: NotYetConnectedException |
                   \overline{\phantom{a}}: NonReadableChannelException |
                    _: JsonProcessingException) => 
             logger.error(e.getMessage) 
        } 
      } 
   } 
   object Client extends LazyLogging { 
LoggerFactory.getLogger(org.slf4j.Logger.ROOT_LOGGER
NAME).asInstanceOf[ch.qos.logback.classic.Logger].s
etLevel(Level.INFO) 
      val defaultArgs = Map( 
        "host" -> "0.0.0.0", 
        "port" -> "10000" 
     \lambda def uiLoop(client: Client): Unit = { 
        Thread.currentThread().setName("UI") 
       val consoleInput = new BufferedReader(new
InputStreamReader(System.in)) 
        while(client.isRunning) { 
         val line = consoleInput.readLine()
          if (line != null) { 
client.leaveMessage(util.Util.BROADCAST_RECIEVER_ID, 
line) 
    } 
        } 
    }
```

```
 def main(args:Array[String]): Unit = { 
       val argsMap
args.toseq.sliding(2,2) .map\{ case ArraySeq(k,v) =\}(k.\text{replace}("--", ""), v) \}.\text{toMap} .withDefault(defaultArgs) 
        val host = argsMap("host") 
        val port = argsMap("port").toInt 
       val login = argsMap.getOrElse("login",
util.Util.genId(java.time.Instant.now()))
        val client = new Client( 
          host, 
          port, 
         message => println(s"${message.senderId}:
${message.body}"), 
         login = login) client.start() 
        uiLoop(client) 
      } 
}
```
#### Листинг 2. Содержимое файла client.Server.scala

```
package server 
   import java.io.IOException 
   import java.net.{InetAddress, InetSocketAddress, 
ServerSocket, Socket, SocketAddress, SocketOption} 
   import java.nio.ByteBuffer 
   import 
java.nio.channels.{NonReadableChannelException, 
NotYetConnectedException, SelectionKey, Selector, 
ServerSocketChannel, SocketChannel} 
   import java.nio.file.{Files, Path} 
   import java.util.concurrent.{ConcurrentHashMap, 
Executor, Executors, TimeUnit}
   import ch.qos.logback.classic.Level 
   import 
com.fasterxml.jackson.core.JsonProcessingException
```
import com.fasterxml.jackson.databind.exc.MismatchedInputEx ception import com.typesafe.scalalogging.LazyLogging import datatypes.{ClientInfo, Message} import org.slf4j.LoggerFactory import scala.collection.immutable.ArraySeq import scala.collection.mutable import scala.idk.CollectionConverters. class Server(host:String, port:Int, val savedStatesDir:Path) extends Runnable with LazyLogging { private val connectedClients = new mutable.HashMap[Int, Client]() private val loggedinClients = new mutable.HashMap[String, Client]() private val selector = Selector.open() @volatile var isRunning = false def run(): Unit = { logger.info(s"Server is running on \$host:\$port.") val serverSocketChannel = ServerSocketChannel.open() serverSocketChannel.bind(new InetSocketAddress(host, port)) serverSocketChannel.configureBlocking(false) serverSocketChannel.register(selector, SelectionKey.OP\_ACCEPT) sendRecieveAcceptLoop(serverSocketChannel) } private def sendRecieveAcceptLoop(serverSocketChannel: ServerSocketChannel) = { while (isRunning) { selector.select() for (key <- selector.selectedKeys().asScala)

```
{ 
           if (key.isValid && key.isAcceptable) 
             acceptNewClient(serverSocketChannel) 
            if (key.isValid && key.isReadable) 
              receiveClientData(key) 
            if (key.isValid && key.isWritable) 
             sendDataToClient(key) 
         } 
       } 
      } 
     private def acceptNewClient(serverSocketChannel: 
ServerSocketChannel) = { 
      val clientChannel =
serverSocketChannel.accept() 
        if (clientChannel != null) { 
         clientChannel.configureBlocking(false) 
         clientChannel.register(selector, 
SelectionKey.OP_READ) 
         val clientId = clientChannel.hashCode() 
         val client = new Client(socketChannel = 
clientChannel) 
         connectedClients.put(clientId, client) 
         logger.debug(s"Connection accepted.") 
       } 
      } 
     private def receiveClientData(key: SelectionKey) 
= { 
      val clientChannel =
key.channel().asInstanceOf[SocketChannel] 
       val clientId = clientChannel.hashCode() 
       val client = connectedClients(clientId) 
        try { 
          if (!client.isInitialized) { 
          val clientInfo =
util.Util.recieve[ClientInfo](clientChannel) 
           if (clientInfo.nonEmpty) { 
             loginClient(client, clientInfo)
```
 } else { throw new java.io.IOException("Bad client info. Initialization aborted.") } } else { val msg = util.Util.recieve[Message](clientChannel) if (msg.nonEmpty) { client.lastMessageTimestamp = msg.get.timestamp client.saveState(savedStatesDir) routeMessage(msg.get, clientId) } } } catch { case e e @ (: com.fasterxml.jackson.databind.exc.MismatchedInputEx ception | \_: java.io.IOException ) => logger.error(e.getMessage, e.getCause) handleDisconnection(clientChannel, clientId) case e @ (\_ : java.nio.channels.NotYetConnectedException |  $\mathbf{r} = \mathbf{r} \times \mathbf{r}$  , where  $\mathbf{r} = \mathbf{r} \times \mathbf{r}$  , where  $\mathbf{r} = \mathbf{r} \times \mathbf{r}$ java.nio.channels.NonReadableChannelException |  $\mathcal{L}_\text{max}$  is the set of  $\mathcal{L}_\text{max}$  in the set of  $\mathcal{L}_\text{max}$  is the set of  $\mathcal{L}_\text{max}$ com.fasterxml.jackson.core.JsonProcessingException)  $\Rightarrow$  logger.error(e.getMessage, e.getCause) } } private def loginClient(client: Client, clientInfo: Option[ClientInfo]) = { val login = clientInfo.get.login if (loggedinClients.keySet.contains(login)) { val msg = Message(body=s"\$login is already connected.", receiverId = "", senderId = "SERVER") leaveMessageForClient(msg, client) } else { loggedinClients.put(clientInfo.get.login,

```
client) 
         client.login = clientInfo.get.login 
         client.loadState(savedStatesDir) 
         client.isInitialized = true 
  val msg = if
("".equals(client.lastMessageTimestamp)) { 
          Message(body = s"Hello new client with
login ${client.login} !", receiverId = "", senderId 
= "SERVER")
         } else { 
          Message(body = s"Welcome back
${client.login} !", receiverId = "", senderId =
"SERVER") 
   } 
         leaveMessageForClient(msg, client) 
         logger.info(s"Client ${client.login} logged 
in.") 
       } 
     } 
     private def handleDisconnection(clientChannel: 
SocketChannel, clientId: Int) = { 
       clientChannel.close() 
      val disconnectedClient =
connectedClients.remove(clientId) 
       if (disconnectedClient.nonEmpty) { 
loggedinClients.remove(disconnectedClient.get.login) 
         val msg = Message(body = s"Client 
${disconnectedClient.get.login} left.", receiverId = 
"", senderId = "SERVER") 
         leaveMessageForConnectedClients(msg) 
   } 
       logger.info(s"Client 
${disconnectedClient.get.login} disconnected.") 
     } 
     private def sendDataToClient(key: SelectionKey) 
= {
      val clientChannel =
key.channel().asInstanceOf[SocketChannel] 
       val clientId = clientChannel.hashCode()
```

```
 val client = connectedClients(clientId) 
       val clientInbox = client.inbox 
       if (clientInbox.nonEmpty) 
         try { 
          val messageToSend =
clientInbox.removeHead() 
          client.lastMessageTimestamp =
messageToSend.timestamp 
           client.saveState(savedStatesDir) 
           util.Util.send(messageToSend, 
clientChannel) 
           clientChannel.register(selector, 
SelectionKey.OP_READ) 
         } catch { 
          case e@(: MismatchedInputException |
                    _: IOException) => 
             handleDisconnection(clientChannel, 
clientId) 
          case e@(: NotYetConnectedException |
                    _: NonReadableChannelException | 
                    _: JsonProcessingException) => 
             logger.error(e.getMessage, e.getCause) 
   } 
     } 
     private def routeMessage(msg: Message, 
senderId:Int) = { 
       msg.receiverId match { 
        case =>
          for ((recieverId, reciever) <-
connectedClients.iterator) { 
             if (recieverId != senderId) { 
               leaveMessageForClient(msg, reciever) 
   } 
   } 
       } 
     } 
    private def
leaveMessageForConnectedClients(msg:Message) = { 
      for ((recieverId, reciever) <-
connectedClients.iterator)
```

```
 leaveMessageForClient(msg, reciever) 
      } 
      private def leaveMessageForClient(msg: Message, 
reciever: Client) = { 
        reciever.inbox.addOne(msg) 
        reciever.socketChannel.register(selector, 
SelectionKey.OP_WRITE) 
    } 
     def start(): Unit = {
        isRunning = true 
        Runtime.getRuntime.addShutdownHook(new 
Thread() { 
          override def run(): Unit = { 
            if (isRunning) { 
               logger.info("Closing connections.") 
              isRunning = false 
              Thread.sleep(10) 
               for (c <- connectedClients.values) { 
                 try c.socketChannel.close() 
    } 
    } 
    } 
        }) 
        this.run() 
      } 
   } 
   object Server extends LazyLogging { 
LoggerFactory.getLogger(org.slf4j.Logger.ROOT_LOGGER
_NAME).asInstanceOf[ch.qos.logback.classic.Logger].s
etLevel(Level.DEBUG) 
      val defaultArgs = Map( 
       "host" \rightarrow "0.0.0.0",
        "port" -> "10000", 
       "states path" -> "./clientStates/"
     \lambda // how socket connection and key.isConnectable 
are related?
```

```
 // how socket connection and socket.isConnected 
are related? 
     def main(args:Array[String]): Unit = { 
      val argsMap =
args.toSeq.sliding(2,2) .map{ \quad case \quad ArraySeq(k,v) \quad \Rightarrow}(k.\text{replace}("--", ""), v) \}.to Map .withDefault(defaultArgs) 
       val host = argsMap("host") 
       val port = argsMap("port").toInt 
      val statesPath =
Path.of(argsMap("statesPath")).toAbsolutePath 
       if (Files.notExists(statesPath)) { 
        logger.info(s"Path statesPath =
${statesPath} does not exist. Aborting.") 
         System.exit(0) 
       } 
       logger.info(s"Using ${statesPath} for client 
states.") 
       val server = new Server(host, port, 
statesPath) 
       server.start() 
      } 
}
```
#### Листинг 3. Содержимое файла server.Client.scala

```
package server 
import java.nio.channels.SocketChannel 
import java.nio.file.Path 
import com.typesafe.scalalogging.LazyLogging 
import datatypes.{ClientState, Message} 
import util.SavableState 
import scala.collection.mutable 
class Client( 
   var login:String = "", 
   var lastMessageTimestamp:String = "",
```

```
 val inbox:mutable.ArrayDeque[Message] = new 
mutable.ArrayDeque[Message](), 
     val socketChannel:SocketChannel, 
     var isInitialized:Boolean = false) extends 
SavableState with LazyLogging { 
     private def getStateFilePath(statesDir:Path): 
Path = statesDir.resolve(s"${login}.json")
     def saveState(statesDir:Path):Unit = { 
       val filePath = getStateFilePath(statesDir) 
      val clientState =
ClientState(lastMessageTimestamp = 
lastMessageTimestamp) 
       util.Util.writeJsonToFile(clientState, 
filePath) 
       logger.debug(s"Client $login state saved.") 
     } 
     def loadState(statesDir:Path):Unit = { 
       val filePath = getStateFilePath(statesDir) 
      val clientState =
util.Util.readJsonFromFile[ClientState](filePath) 
       if (clientState.nonEmpty) { 
         lastMessageTimestamp = 
clientState.get.lastMessageTimestamp 
         logger.debug(s"Client $login state loaded.")
       } 
     } 
}
```
#### Листинг 4. Содержимое файла datatypes.ClientInfo.scala

```
package datatypes 
   import 
com.fasterxml.jackson.annotation.JsonProperty 
  case class ClientInfo ( 
      @JsonProperty("timestamp") timestamp:String = 
java.time.Instant.now().toString, 
      @JsonProperty("login") login:String 
)
```
Листинг 5. Содержимое файла datatypes. ClientState.scala

```
package datatypes 
   import 
com.fasterxml.jackson.annotation.JsonProperty 
  case class ClientState ( 
      @JsonProperty("lastMessageTimestamp") 
lastMessageTimestamp:String 
)
```
Листинг 6. Содержимое файла datatypes.Message.scala

```
package datatypes
import com.fasterxml.jackson.annotation.JsonProperty
case class Message(
    @JsonProperty("timestamp") timestamp:String = 
java.time.Instant.now().toString, 
    @JsonProperty("senderId") senderId:String,
    @JsonProperty("receiverId") receiverId:String,
    @JsonProperty("body") body:String
)
```
Листинг 7. Содержимое файла util. SavableState.scala

```
package util
import java.nio.file.Path 
trait SavableState { 
   def loadState(statesDir:Path):Unit 
   def saveState(statesDir:Path):Unit 
}
```
Листинг 8. Содержимое файла util.Util.scala

```
package util 
  import java.nio.ByteBuffer 
  import java.nio.channels.SocketChannel 
  import java.nio.charset.{Charset,
StandardCharsets} 
  import java.nio.file.{Files, Path,
```

```
StandardOpenOption} 
   import java.security.MessageDigest 
  import com.fasterxml.jackson.databind.ObjectMapper
  import 
com.fasterxml.jackson.module.scala.{DefaultScalaModu
le, ScalaObjectMapper} 
  import com.typesafe.scalalogging.LazyLogging 
  import scala.collection.mutable 
  import scala.reflect.ClassTag 
  object Util extends LazyLogging { 
    val BUFFER SIZE = 1024val ID LIMIT = 2val BROADCAST RECIEVER ID = "-1"
     private val objectMapper = new ObjectMapper() 
with ScalaObjectMapper 
     objectMapper.registerModule(DefaultScalaModule) 
    private val charset = Charset.forName( "utf-8")
     private val decoder = charset.newDecoder 
     def recieveString(socketChannel:SocketChannel) : 
String = {
      val stringBuilder = new
mutable.StringBuilder() 
   val buffer =ByteBuffer.allocateDirect(BUFFER_SIZE) 
       while (true) { 
         val readBytes = socketChannel.read(buffer) 
        if ((readBytes == 0) || (readBytes == -1))
           return stringBuilder.mkString 
         buffer.flip() 
         val charBuffer = decoder.decode( buffer ) 
         stringBuilder.appendAll(charBuffer.array()) 
       } 
       "" 
     } 
    def sendString(str: String,
socketChannel:SocketChannel): Unit = {
```

```
 logger.debug(s"Send: $str") 
      val buffer = ByteBuffer.wrap(str.getBytes())
       socketChannel.write(buffer) 
     } 
     def recieve[T](sc:SocketChannel)(implicit ct: 
ClassTag[T]): Option[T] = \{ val raw = recieveString(sc) 
       if ("".equals(raw)) return None 
  val v =objectMapper.readerFor(ct.runtimeClass).readValue[T]
(raw) 
       logger.debug(s"Recieve: ${v.toString}") 
       Some(v) 
     } 
     def send[T](x:T, sc:SocketChannel)(implicit ct: 
ClassTag[T]): Unit =
sendString(objectMapper.writerFor(ct.runtimeClass).w
riteValueAsString(x), sc) 
     def genId(s: Any): String = { 
  val md5 =
java.security.MessageDigest.getInstance("MD5").diges
t(s.toString.getBytes) 
       md5.map("%02X" format 
_).take(ID_LIMIT).mkString 
     } 
     def writeJsonToFile[T](x:T, file:Path)(implicit 
ct: ClassTag[T]) = \{val json =
objectMapper.writerFor(ct.runtimeClass).writeValueAs
String(x) 
       Files.writeString( 
         file, 
         json, 
         StandardCharsets.UTF_8, 
         StandardOpenOption.CREATE, 
         StandardOpenOption.TRUNCATE_EXISTING) 
   }
```

```
 def readJsonFromFile[T](file:Path)(implicit ct: 
ClassTag[T]) : Option[T] = { if (Files.exists(file)) { 
         val json = Files.readString(file) 
  val v =objectMapper.readerFor(ct.runtimeClass).readValue[T]
(ison) Some(v) 
       } else { 
        None 
       } 
     } 
}
```
Листинг 9. Содержимое файла build.sbt

```
name = "Chat"version := "0.1"scalarVersion := "2.13.3"// 
https://mvnrepository.com/artifact/com.github.java-
json-tools/json-schema-validator 
  libraryDependencies += "com.github.java-json-
tools" % "json-schema-validator" % "2.2.14" 
  libraryDependencies += 
"com.fasterxml.jackson.module" %% "jackson-module-
scala" % "2.11.0" 
  libraryDependencies += "com.typesafe.scala-
logging" %% "scala-logging" % "3.9.2" 
  libraryDependencies += "ch.qos.logback" % 
"logback-classic" % "1.2.3"
libraryDependencies += "org.scalatest" %% 
"scalatest" % "3.0.8" % Test
```

```
Листинг 10. Содержимое файла ClientStateSchema.json
```

```
{ 
      "$schema": "http://json-schema.org/draft/2019-
09/schema#", 
      "$id":
```

```
"http://mychat.germanywestcentral.cloudapp.azure.com
/schemas/v0.0.1/ClientStateSchema.json", 
      "title": "ClientState", 
      "type": "object", 
      "properties": { 
        "lastMessageTimestamp": { 
           "type": "string" 
        } 
      }, 
      "required": [ 
        "lastMessageTimestamp" 
      ] 
}
```
Листинг 11. Содержимое файла SchemaCompliance.scala

```
import java.nio.file.Path 
  import com.github.fge.jackson.JsonLoader 
  import 
com.github.fge.jsonschema.main.JsonSchemaFactory 
  import datatypes.ClientState 
  import org.scalatest.FunSuite 
  class SchemaCompliance extends FunSuite { 
     test("checkClientStateSchemeCompliance") { 
      val clientState
ClientState(lastMessageTimestamp = "2020-09-
11T08:54:45.528807100Z") 
       val clientStateFilePath = 
Path.of("./target/checkClientStateSchemeCompliance.j
son") 
      val schemaPath
Path.of("./resources/schemas/v0.0.1/ClientStateSchem
a.json") 
       util.Util.writeJsonToFile(clientState, 
clientStateFilePath) 
      val isonToValidate =
JsonLoader.fromFile(clientStateFilePath.toFile) 
       val sf = JsonSchemaFactory.byDefault()
```
val schema = sf.getJsonSchema(JsonLoader.fromFile(schemaPath.toFi le)) val report = schema.validate(jsonToValidate) println(report) assert(report.isSuccess) } }

## **ЗАКЛЮЧЕНИЕ**

В учебном пособии «Технологии программирования» рассмотрены современные инструментальные средства разработки программного обеспечения. Уделено особое внимание преимуществу использования динамических библиотек и технологий, применяемых для хранения и передачи данных.

Обучающимся, использующим данное учебное пособие, предложены к выполнению варианты лабораторных работ по следующим тематикам:

- динамические библиотеки;

- форматы хранения и передачи данных;

- схемы форматов передачи данных.

Для освоения изложенного материала и успешного выполнения лабораторных работ приведены подробные примеры решения рассматриваемых задач.

Данное учебное пособие предназначено для студентов, обучающихся по дисциплине «Технологии програмирования».

# **БИБЛИОГРАФИЧЕСКИЙ СПИСОК**

1. Marrs, T. JSON at Work: Practical Data Integration for the Web / T. Marrs. – O'Reilly Media, Inc.,  $2017. - 376$  p.

2. Mihalcea, V. High-Performance Java Persistence / V. Mihalcea. – VLAD MIHALCEA, 2016. – 486 p.

3. Sommerville, I. Software Engineering / I. Sommerville. – Pearson Education, 2004. – 781 p.

4. Urma, R.-G. Java 8 in Action: Lambdas, Streams, and functional-style programming / R.-G. Urma, M. Fusco, A. Mycroft. – Manning Publications, 2014. – 424 p.

5. Александреску, А. Современное проектирование на C++: Обобщенное программирование и прикладные шаблоны проектирования / А. Александреску. – СПб.: Вильямс, 2008. – 336 с.

6. Валиков, А.Н. Технология XSLT / А.Н. Валиков. – СПб.: БХВ-Петербург, 2002. – 544 с.

7. Кэгл, К. XML / К. Кэгл, Д. Хантер, Д. Гиббонс. – М.: Лори,  $2006. - 638$  c.

8. Майерс, С. Эффективное использование C++. 50 рекомендаций по улучшению ваших программ и проектов / С. Майерс. – СПб.: Питер, 2006. – 240 с.

9. Майерс, С. Эффективное использование С++. 35 новых способов улучшить стиль программирования / С. Майерс. – СПб.: Питер, 2006. – 224 с.

10. Мартин, Р. Чистая архитектура. Искусство разработки программного обеспечения / Р. Мартин. – СПб.: Питер, 2019. – 352 с.

11. Халперн, П. Стандартная библиотека C++ на примерах / П. Халперн. – М.: Вильямс, 2001. – 336 с.

12. Элджер, Дж. C++: Библиотека программиста / Дж. Элджер. – СПб.: Питер, 1999. – 320 с.

13. Shared libraries **[**Электронный ресурс**]**. – URL: https://tldp.org/HOWTO/Program-Library-HOWTO/sharedlibraries.html (дата обращения 12.05.2020).

14. Dynamic-Link Libraries [Электронный ресурс]. – URL: https://docs.microsoft.com/en-us/windows/win32/dlls/dynamic-linklibraries (дата обращения 12.05.2020).

15. Kerrisk, M. The Linux programming interface: a Linux and UNIX system programming handbook / M. Kerrisk. – No Starch Press, 2010.

16. Kleppmann, M. Designing data-intensive applications / M. Kleppmann. – 2015.

Учебное издание

*Гайдель Андрей Викторович, Благов Александр Владимирович, Проценко Владимир Игоревич, Широканев Александр Сергеевич*

#### **ТЕХНОЛОГИИ ПРОГРАММИРОВАНИЯ**

*Учебное пособие*

Редактор А.В. Ярославцева Компьютерная верстка А.В. Ярославцевой

Подписано в печать 03.12.2020. Формат 60×84 1/16. Бумага офсетная. Печ.л. 6,75. Тираж 120 экз. (1-й з-д 1–25). Заказ . Арт. – 14(Р3У)/2020.

ФЕДЕРАЛЬНОЕ ГОСУДАРСТВЕННОЕ АВТОНОМНОЕ ОБРАЗОВАТЕЛЬНОЕ УЧРЕЖДЕНИЕ ВЫСШЕГО ОБРАЗОВАНИЯ «САМАРСКИЙ НАЦИОНАЛЬНЫЙ ИССЛЕДОВАТЕЛЬСКИЙ УНИВЕРСИТЕТ ИМЕНИ АКАДЕМИКА С.П. КОРОЛЕВА» (САМАРСКИЙ УНИВЕРСИТЕТ) 443086, САМАРА, МОСКОВСКОЕ ШОССЕ, 34.

> Издательство Самарского университета. 443086, Самара, Московское шоссе, 34.